**ΤΕΧΝΟΛΟΓΙΚΟ ΕΚΠΑΙΔΕΥΤΙΚΟ ΙΔΡΥΜΑ ΔΥΤΙΚΗΣ ΕΛΛΑΔΑΣ ΣΧΟΛΗ ΤΕΧΝΟΛΟΓΙΚΩΝ ΕΦΑΡΜΟΓΩΝ ΤΜΗΜΑ ΗΛΕΚΤΡΟΛΟΓΩΝ ΜΗΧΑΝΙΚΩΝ ΤΕ**

## **ΠΤΥΧΙΑΚΗ ΕΡΓΑΣΙΑ 1495**

# **Σύστημα Ανάμειξης Υγρών Βασισμένο σε PLC με Δυνατότητα Μέτρησης Όγκου Υγρών**

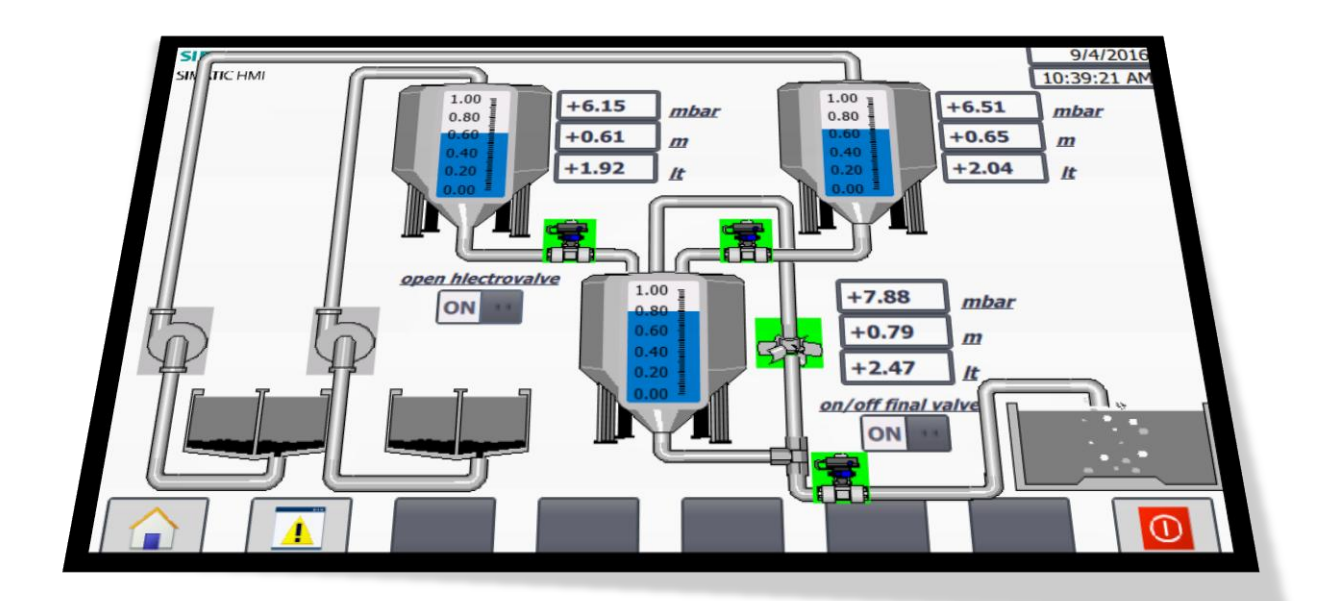

#### **ΣΠΟΥΔΑΣΤΗΣ: ΓΙΑΝΝΗΣ ΖΟΥΜΗΣ (5863)**

**ΕΠΟΠΤΕΥΩΝ ΚΑΘΗΓΗΤΗΣ: ΑΘΑΝΑΣΙΟΣ ΚΑΛΑΝΤΖΟΠΟΥΛΟΣ**

**ΠΑΤΡΑ 2016**

## **Πρόλογος**

Σκοπός της παρούσας πτυχιακής εργασίας είναι η ανάπτυξη και η παρουσίαση μέσω εξομοίωσης σε έναν ηλεκτρονικό υπολογιστή του τρόπου με τον οποίο γίνεται η ανάμειξη δύο ή παραπάνω υγρών συστατικών και με ποιον τρόπο ελέγχεται κάθε στιγμή η στάθμη των υγρών συστατικών μέσα στις αντίστοιχες δεξαμενές. Το περιβάλλον της εξομοίωσης αναπτύχθηκε μέσω του προγράμματος TIA PORTAL V13 της Siemens, και στοχεύει στην κατανόηση του τρόπου λειτουργίας του αισθητηρίου στάθμης (pressure transmitter), των αντλιών και των ηλεκτροβαλβίδων.

Στο πρώτο κεφάλαιο γίνεται αρχικά εισαγωγή στον αυτοματισμό, πώς αναπτύχθηκε και πως εξελίχθηκε σε βάθος χρόνων. Επίσης πραγματοποιείται μια θεωρητική εισαγωγή σχετικά με το τι είναι το PLC και από τι αποτελείται, που χρησιμοποιείται στις μέρες μας και ποια είναι τα πλεονεκτήματα του. Στο δεύτερο κεφάλαιο γίνεται εκτενείς εισαγωγή στο πρόγραμμα μέσα στο οποίο θα πραγματοποιηθεί η εξομοίωση της εφαρμογής καθώς και τα υποπρογράμματα τα οποία το απαρτίζουν. Στο τρίτο κεφάλαιο παρουσιάζεται και εξηγείται αναλυτικά η ανάπτυξη του κώδικα που απαρτίζει το πρόγραμμα της πτυχιακής, καθώς επίσης και πώς γίνεται ο προγραμματισμός της οθόνης μέσα από την οποία προβάλλεται με σχηματική απεικόνιση η συνολική λειτουργία της εφαρμογής. Τέλος στο τέταρτο κεφάλαιο αναφέρεται η λειτουργία του συστήματος της εξομοίωσης όπως προβάλλεται στο WinCC, καθώς και και αποτελέσματα ανάλογα με τα δεδομένα που θα καταχωρήσει ο χρήστης καθώς επίσης και από τις τιμές που θα λάβει το αναλογικό αισθητήριο στάθμης. Επίσης στο συγκεκριμένο κεφάλαιο αναφέρονται τα συμπεράσματα που προέκυψαν κατά την υλοποίηση της πτυχιακής εργασίας, καθώς και προτάσεις βελτίωσης της.

Σε αυτό το σημείο θα ήθελα να ευχαριστήσω τους καθηγητές μου κ. Αθανάσιο Καλαντζόπουλο και τον κ. Ανδρέα Αποστολόπουλο που με βοήθησαν να φέρω σε πέρας την πτυχιακή μου εργασία με τις ιδέες τους, την υπομονή τους και τις γνώσεις τους. Επίσης θα ήθελα να ευχαριστήσω και τους υπόλοιπους καθηγητές του Τμήματος Ηλεκτρολόγων Μηχανικών ΤΕ για τις γνώσεις είτε σε θεωρητικο επίπεδο είτε σε πρακτικό που μου πρόσφεραν όλα αυτά χρόνια. Τέλος θα ήθελα να ευχαριστήσω μέσα από την καρδιά μου την οικογένεια μου που ήταν δίπλα μου σε όλα, με στήριζε στις επιλογές μου και μου έδινε συμβολές όλη την διάρκεια των σπουδών μου.

## **Περίληψη**

Στην παρούσα πτυχιακή εργασία υλοποιείται ένα σύστημα που αποτελείται από τρεις δεξαμενές με σκοπό την ανάμειξη δύο διαφορετικών υγρών συστατικών. Το τελικό προϊόν που είναι το αποτέλεσμα της παραπάνω ανάμειξης αποθηκεύεται στην τρίτη δεξαμενή. Η πλήρωση των δύο πρώτων δεξαμενών που περιέχουν τα δύο προς ανάμειξη υγρά συστατικά πραγματοποιείται μέσω δύο αντλιών. Η ανάμειξη των δύο παραπάνω υγρών συστατικών πραγματοποιείται στην τρίτη δεξαμενή με αναλογίες που θα καθορίζονται από τον χρήστη σύμφωνα με τις προδιαγραφές του τελικού προϊόντος. Το συγκεκριμένο σύστημα έχει την δυνατότητα να υπολογίζει τόσο τον όγκο του υγρού που περιέχει κάθε μια από τις τρεις δεξαμενές όσο και το ύψος της στάθμης του υγρού σε κάθε δεξαμενή. Για τον σκοπό αυτό στον πυθμένα κάθε μιας δεξαμενής τοποθετείται ένα αισθητήριο μέτρησης πίεσης (pressure transmitter). Ο έλεγχος του συγκεκριμένου συστήματος πραγματοποιείται από ένα PLC (Programming Logic Controller) ενώ ο χρήστης θα είναι σε θέση να διαχειρίζεται και να παραμετροποιεί το συγκεκριμένο σύστημα μέσω ενός κατάλληλα διαμορφωμένου HMI (Human Machine Interface).

Η ανάπτυξη τόσο του προγράμματος που εκτελεί το PLC όσο και του ΗΜΙ πραγματοποιήθηκε αξιοποιώντας το λογισμικό πακέτο TIA PORTAL της SIEMENS. Επίσης η επιβεβαίωση της λειτουργίας του συγκεκριμένου συστήματος επιτευχθηκε μέσω εξομοίωσης αξιοποιώντας τις δυνατότητες του PLCSim και του WinCC που περιλαμβάνονται στο λογισμικό πακέτο TIA PORTAL.

# Περιεχόμενα

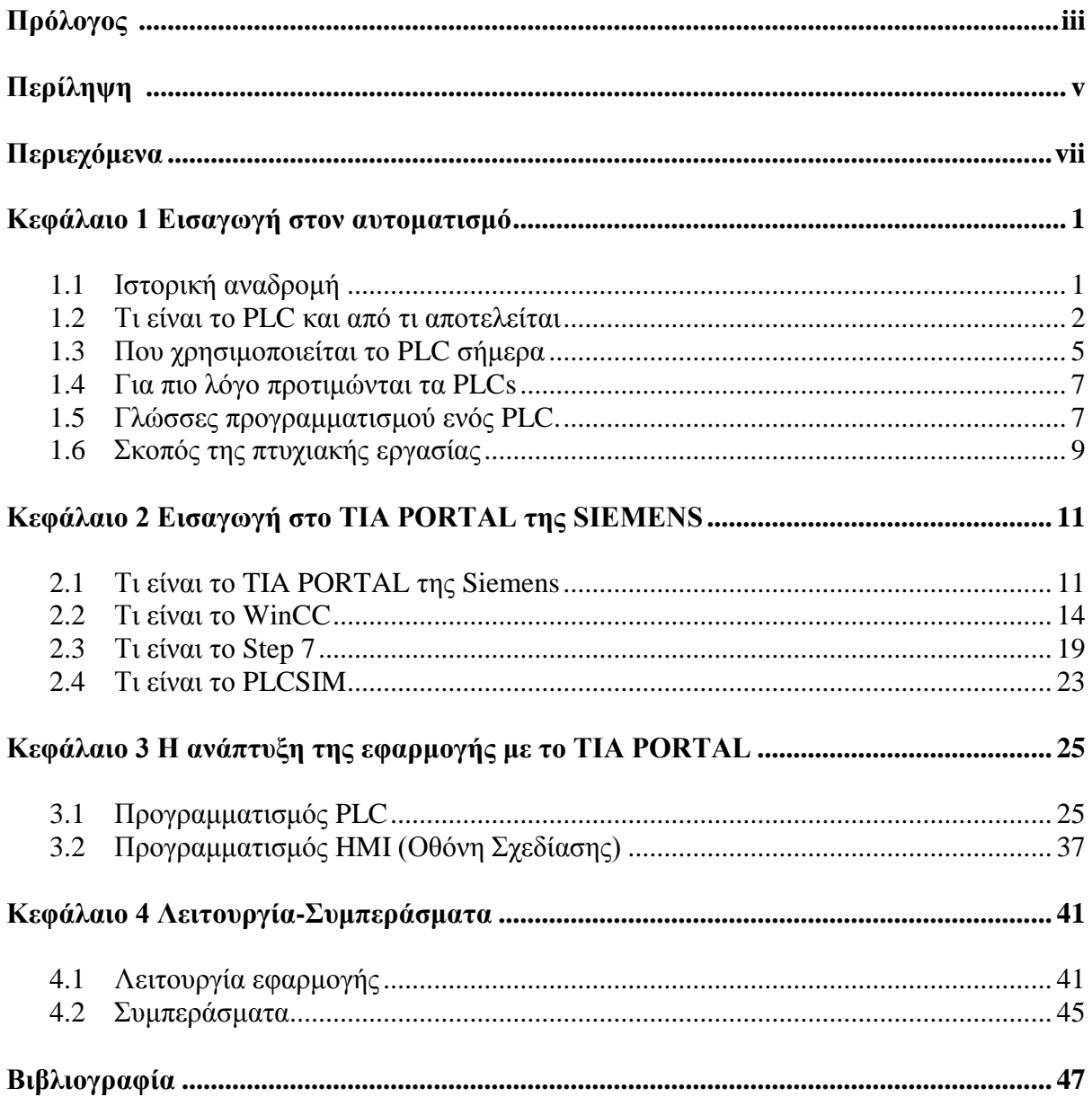

## **Κεφάλαιο 1**

## **Εισαγωγή στον αυτοματισμό**

#### **1.1 Ιστορική αναδρομή**

Ο Αυτοματισμός είναι μια ιστορία πολύ παλιά και προέρχεται σε μεγάλο βαθμό από την Ελληνική Ιστορία. Η λέξη «αυτόματο» είναι ελληνική και την βρίσκουμε κυρίως στα Ομηρικά Έπη. Στην αρχαιότητα οι Έλληνες αρχικά οραματίζονταν αυτόματα συστήματα και έπειτα οι Έλληνες μηχανικοί της αρχαιότητας τα μελετούσαν, τα σχεδίαζαν και τα υλοποιούσαν στην πράξη.

Μεγάλη άνθηση γνώρισε η Τέχνη του Αυτοματισμού κατά την Ελληνιστική περίοδο. Στα γραπτά των μηχανικών της εποχής, όπως του Κτησίβιου, του Φίλωνος του Βυζαντίου καθώς και του Ήρωνος του Αλεξανδρέως (αυτά διασώθηκαν σώα σε πρότυπα κείμενα είτε μεταφράστηκαν) εμπνεύστηκε η εξέλιξη του Αυτοματισμού μέχρι την εποχή της Αναγέννησης. Μετά το πέρας της Βιομηχανικής Επανάστασης ο αυτοματισμός άρχισε να χρησιμοποιείται και να εφαρμόζεται σε μεγάλο βαθμό στις παραγωγικές διαδικασίες. Η χρήση του ηλεκτρισμού έδωσε το έναυσμα στις δυνατότητες των αυτόματων συστημάτων και πλέον ήταν ένα χρήσιμο εργαλείο στα χέρια των μηχανικών που είχαν τη δυνατότητα να κατασκευάσουν τη "λογική" του συστήματος με τις γνωστές βάσεις του "κλασικού αυτοματισμού".

Οι πρώτοι αυτοματισμοί ήταν εξολοκλήρου μηχανικοί, δηλαδή όλοι οι έλεγχοι λειτουργούσαν αποκλειστικά από την κίνηση γραναζιών και μοχλών. Στη συνέχεια έγινε το μεγάλο βήμα με τη χρήση του ηλεκτρισμού όπου το κυρίαρχο εξάρτημα στον κλασσικό αυτοματισμό είναι ο ηλεκτρονόμος.

Η βιομηχανία μέχρι και τη δεκαετία του 80' χρησιμοποιούσε ελάχιστα τα ηλεκτρονικά μέσα. Το 90% και πλέον των αυτοματισμών καταλάμβαναν οι αυτοματισμοί με ηλεκτρονόμους. Τα ηλεκτρονικά εφαρμόζονταν κυρίως για κάποιες "ευφυείς" εργασίες και οι πλακέτες τους τοποθετούνταν μέσα στους πίνακες των ηλεκτρονόμων.

Στις αρχές της δεκαετίας του 80' οι εταιρίες παραγωγής ηλεκτρολογικού υλικού άρχισαν να εμφανίζουν στους μηχανικούς και τους τεχνικούς της βιομηχανίας ένα νέο προϊόν αυτοματισμού, το οποίο ονομάστηκε PLC. Η πλήρης ονομασία αυτής της νέας συσκευής είναι Programmable Logic Controller (Προγραμματιζόμενος Λογικός Ελεγκτής). Οι εταιρίες δεν χρησιμοποίησαν αρχικά στην αγορά την πλήρη ονομασία του νέου υλικού αλλά αναφέρονταν σε αυτό ως PLC. Η συγκεκριμένη επιλογή πραγματοποιήθηκε με έξυπνο τρόπο ώστε να μην επηρεαστεί αρνητικά το τεχνικό κατεστημένο της βιομηχανίας.

Οι βιομηχανίες και τα εργοστάσια τα οποία διαθέτουν στον εξοπλισμό τους τα πλέον αυτοματοποιημένα συστήματα πρέπει σε τακτά χρονικά διαστήματα και ειδικότερα με την ραγδαία εξέλιξη της τεχνολογίας, να αναβαθμίζουν αρχικά το αποτέλεσμα της εργασίας, ενώ συγχρόνως οι εργαζόμενοι να γίνονται περισσότερο αποδοτικοί.

Στις μέρες μας τα PLCs έχουν εξελιχθεί σε πολύ μεγάλο βαθμό σε σχέση με τα αρχικά μοντέλα τα οποία υπήρχαν στην αγορά την δεκαετία του 80΄. Το γεγονός αυτό έχει ως αποτέλεσμα να είναι απαραίτητη η συνεχής εκπαίδευση του προσωπικού. Έτσι λοιπόν οι σύγχρονες εταιρίες είναι στελεχωμένες με προσωπικό που είναι κατάλληλα ενημερωμένο και εξειδικευμένο στον χειρισμό και τον προγραμματισμό των PLCs. Στον 21 αιώνα ένας ηλεκτρολόγος είναι υποχρεωμένος να κατέχει στοιχειώδη γνώσεις γύρω από τα ηλεκτρονικά και τις βασικές αρχές υπολογιστών ώστε να είναι σε θέση να ανταπεξέλθει αποτελεσματικά σε πιθανές βλάβες αλλά και να μπορεί να ακολουθήσει την εξέλιξη των PLCs και γενικότερα των αυτοματισμών.

### **1.2 Τι είναι το PLC και από τι αποτελείται**

Το PLC δεν είναι τίποτα άλλο παρά ένας μικροϋπολογιστής, ο οποίος είναι κατάλληλα προγραμματισμένος ώστε να χρησιμοποιείται για τη λειτουργία αυτοματισμών. Στο σχήμα 1.1 παρουσιάζεται ένα PLC S7300 της SIEMENS.

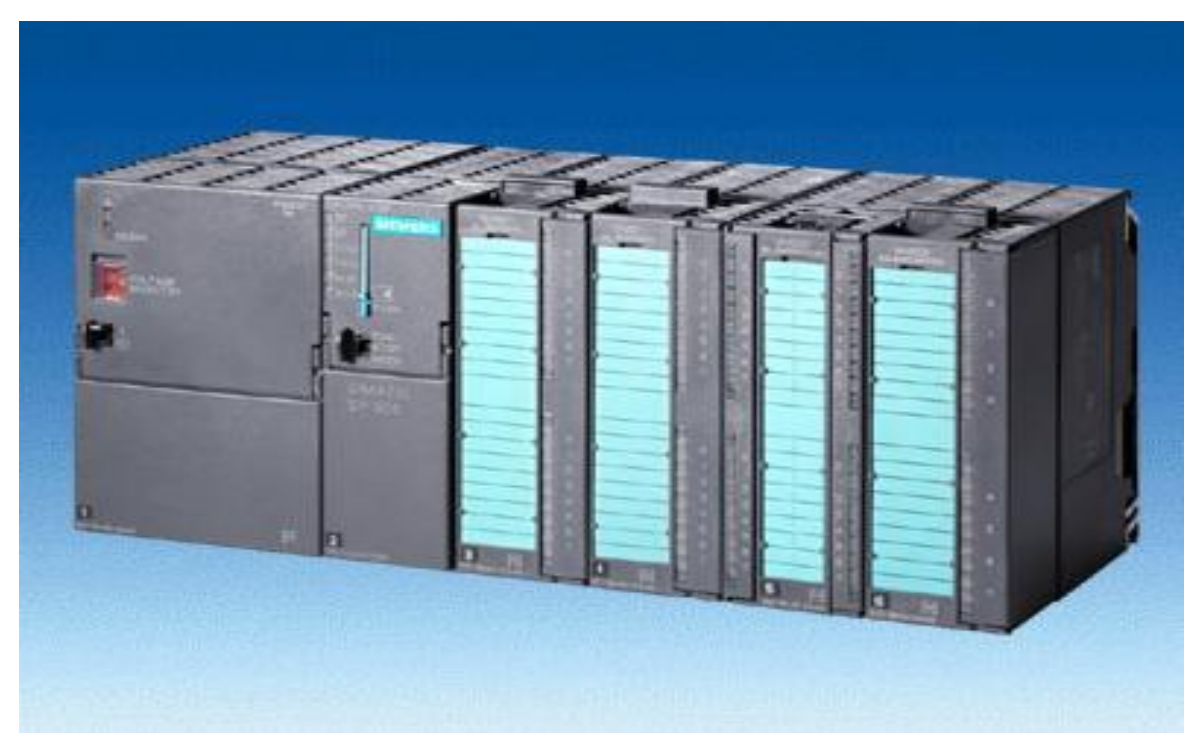

**Σχήμα 1.1:** PLC S7300 SIEMENS

Τα PLCs κατασκευάστηκαν με σκοπό να αντικαταστήσουν τον κλασικό αυτοματισμό με τους βοηθητικούς ηλεκτρονόμους και διαφέρει από έναν ηλεκτρονικό υπολογιστή στα εξής σημεία:

- Μπορεί να εγκατασταθεί, να χρησιμοποιηθεί και να συντηρηθεί εύκολα από τεχνικούς βιομηχανικών εγκαταστάσεων.
- Εκτελεί μόνο ένα συγκεκριμένο πρόγραμμα κάθε φορά ανάλογα με λειτουργία που του έχει ορίσει ο προγραμματιστής, αντίθετα με τη δυνατότητα του multitasking των ηλεκτρονικών υπολογιστών πού έχουν την ικανότητα να φέρνουν σε πέρας πολλές ταυτόχρονες λειτουργίες.
- Η ένδειξη των βλαβών του αυτοματισμού γίνεται μέσω κατάλληλα συνδεδεμένων εποπτικών μέσων (ενδεικτικές λυχνίες, σειρήνες κ.λπ.) πάνω στη συσκευή αλλά και μέσω κάποιου HMI (HumanMachineInterface).
- Λειτουργεί κυρίως σε βιομηχανικό περιβάλλον.

Μοιάζει στον ηλεκτρονικό υπολογιστή με τη έννοια ότι μπορεί και εκτελεί το πρόγραμμα που είναι αποθηκευμένο στη μνήμη του. Στο σχήμα 1.2 που ακολουθεί απεικονίζεται ο τρόπος λειτουργείας ενός PLC. Λέγοντας πρόγραμμα εννοούμε μια ακολουθιακή λειτουργία ελέγχου. Στην περίπτωση του PLC η εκτέλεση του προγράμματος γίνεται σε πραγματικό χρόνο και σε βιομηχανικό περιβάλλον.

Ο σκοπός κάθε προγράμματος το οποίο φορτώνει ο προγραμματιστής στο PLC εξηγεί πώς να συνεργάζεται και να επικοινωνεί στο περιβάλλον στο οποίο βρίσκεται και λειτουργεί, δηλαδή την εγκατάσταση στην οποία είναι τοποθετημένο και κάνει μια συγκεκριμένη λειτουργία.

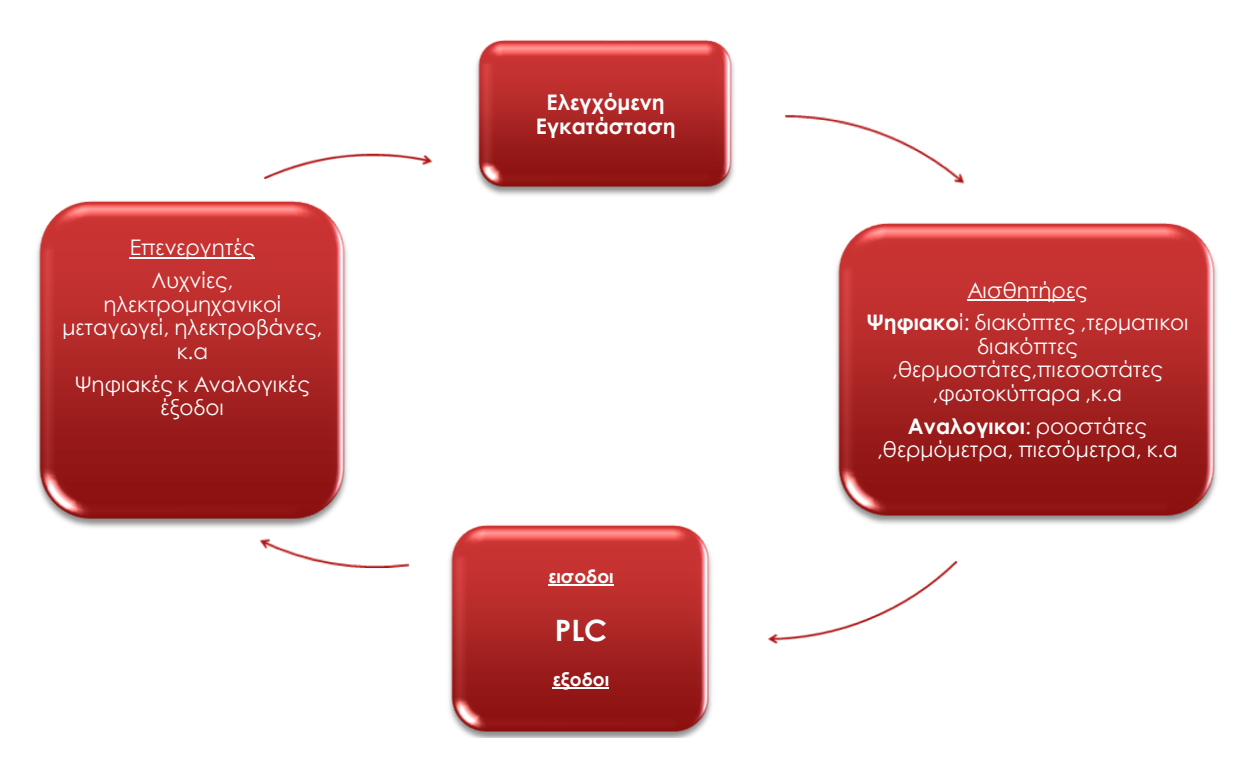

**Σχήμα 1.2:** Απεικόνιση λειτουργίας ενός PLC

Το πρόγραμμα πρέπει να παίρνει και να επεξεργάζεται τις πληροφορίες που του δίνονται από τον χρήστη και με βάση κάποια λογική ανάλογη με την λειτουργία που εκτελεί ή την αριθμητική διαδικασία που ακολουθείται, να συμπεραίνει την επιθυμητή επίδραση του PLC στην ελεγχόμενη εφαρμογή. Σαν αρχή λειτουργίας τα PLCs συλλέγουν πληροφορίες και παίρνουν εντολές µέσω των εισόδων τους, "αποφασίζουν" µε βάση τη λογική του προγράμματος τους και ελέγχουν τις εξόδους τους µέσω των οποίων τελικά ελέγχουν τις μηχανές ή τις διεργασίες που απαρτίζουν την βιομηχανική εφαρμογή.

Γενικά ένα PLC αποτελείται από τα παρακάτω μέρη:

- Τη CPU (Centreal Processing Unit Κεντρική Μονάδα Επεξεργασίας) που είναι ο εγκέφαλος, η καρδιά και ο κυρίως αποδέκτης πληροφοριών και εντολών ενός PLC. H CPU έχει την δυνατότητα να επικοινωνεί και να λαμβάνει εντολές μέσω ενός ηλεκτρονικού υπολογιστή όπως το PG της SIEMENS.
- Τη μονάδα τροφοδοσίας η οποία παρέχει τις απαιτούμενες τάσης τροφοδοσίας
- Τις μονάδες εισόδων εξόδων (Input / Output modules)

Τα παραπάνω αποτελούν τη κύρια μονάδα αυτοματισμού , το κύριο μέρος του PLC. Σε πολλά μοντέλα όπως στα LOGO της SIEMENS οι τρεις παραπάνω μονάδες είναι ενσωματωμένες σε μια συσκευή. Το μειονέκτημα είναι ότι αυτός ο τύπος των PLCs έχει συγκεκριμένο αριθμό εισόδων, εξόδων και λειτουργιών.

Εκτός από τη CPU απαραίτητα είναι ακόμη:

- Το πλαίσιο ή πλαίσια για τη τοποθέτηση των μονάδων και των επεκτάσεών τους, όπως οι ράγες για την τοποθέτηση των πρόσθετων καρτών κάρτες
- Η συσκευή προγραμματισμού για το προγραμματισμό του PLC.

Να αναφέρουμε εδώ ότι τα PLCs διαθέτουν μνήμες RAM, EEPROM, ROM, και ειδικές συναρτήσεις που είναι τα χρονικά, οι απαριθμητές, οι συγκριτές , οι γεννήτριες παλμοσειρών, ο μετρητής πραγματικού χρόνου.

Εξωτερικά σε μια κεντρική μονάδα επεξεργασίας υπάρχουν :

- Η θέση σύνδεσης η αλλιώς ο ειδικός κονέκτορας της συσκευής προγραμματισμού όπου το PLC επικοινωνεί με το PG της Siemens όπου μέσα από αυτό το ειδικό laptop φορτώνεται το πρόγραμμα ή πραγματοποιούνται οι τυχόν αλλαγές στη CPU.
- Η θέση σύνδεσης επεκτάσεων, όπου εκεί συνδέονται οι επιπλέον κάρτες είτε αναλογικές είτε ψηφιακές για την επέκταση της υπάρχουσας εγκατάστασης.
- Ο διακόπτης δύο ή τριών θέσεων ανάλογα με το PLC ο οποίος έχει την δυνατότητα να το βάζει σε λειτουργία το PLC. Οι διαθέσιμες επιλογές είναι RUN, STOP, ή RUN-P. Στην επιλογή RUN-P δίνεται η δυνατότητα να γίνεται προγραμματισμός του PLC ενώ είναι σε λειτουργία.
- Οι λυχνίες ένδειξης όπου δίνουν την δυνατότητα στον χρήστη να βλέπει σε τι κατάσταση βρίσκεται το PLC. Τέτοιες είναι η λυχνία ένδειξης ότι το PLC είναι σε τροφοδοσία, η λυχνία ένδειξης ότι το PLC είναι σε κατάσταση RUN άρα ο

αυτοματισμός λειτουργεί, η λυχνία ένδειξης ότι το PLC είναι σε κατάσταση STOP άρα η λειτουργία του είναι σταματημένη.

 Ο διακόπτης της λειτουργίας CPU όπου όταν θέλουμε να κάνουμε επανεκκίνηση της μνήμης και γενικά του PLC το ανοίγουμε ή το κλείνουμε ανάλογα.

Στο σχήμα 1.3 που ακολουθεί παρουσιάζεται μια βιομηχανική μονάδα PLC.

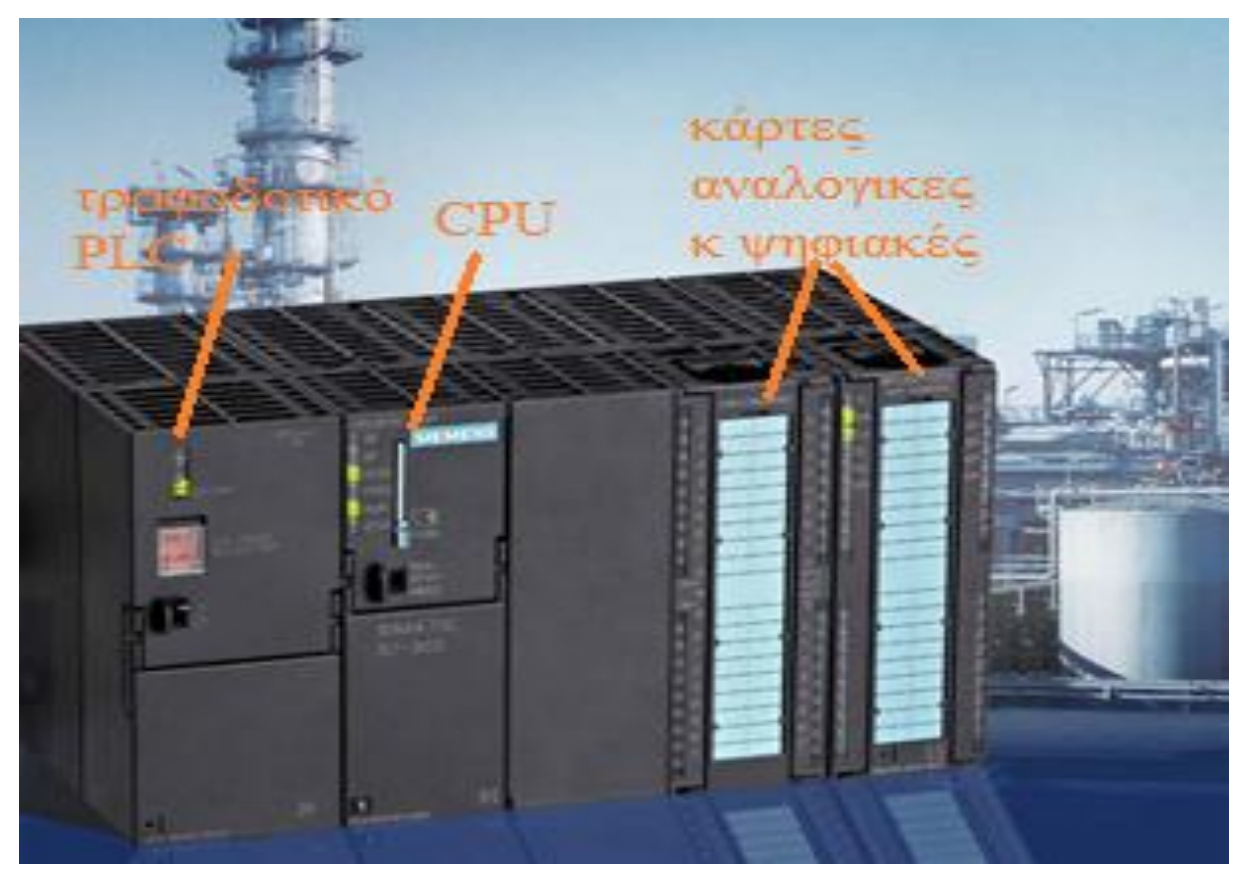

**Σχήμα 1.3:** Βιομηχανική μονάδα PLC

## **1.3 Πού χρησιμοποιείται το PLC σήμερα**

Στις μέρες μας δεν υπάρχει κάποιος περιορισμός για το που θα χρησιμοποιήσουμε τα PLCs, όμως κυρίως τα συναντάμε στη βιομηχανία και σε μεγάλες εγκαταστάσεις ή σύνθετους αυτοματισμούς. Συνήθεις εφαρμογές είναι :

- **Στη μεταλλουργία:** όπου χρησιμοποιούνται στην τροφοδοσία κλιβάνων, στην επεξεργασία κοκ, στους αυτοματισμούς των χυτηρίων, στην ανάλυση φωταερίων, καθώς και στον έλεγχο ποιότητας των υλικών.
- **Στις βιομηχανίες κατασκευών και αυτοκινητοβιομηχανιών:** όπου χρησιμοποιούνται στις γραμμές παραγωγής των εξαρτημάτων, στην συναρμολόγηση των υλικών-

αυτοκινήτων, στις εργαλειομηχανές και σε μεγάλο βαθμό λόγο πολύπλοκων και σύνθετων αυτοματισμών που συναντάμε στα ρομπότ.

- **Στις χημικές βιομηχανίες:** όπου χρησιμοποιούνται στον έλεγχο που απαιτούνται στις μονάδες παραγωγής ή της επεξεργασίας των υλικών, στη μέτρηση και στην πρόσμιξη ή ανάμειξη του προϊόντος, στην επεξεργασία των πλαστικών , καθώς και στη σύνδεση με μηχανές ελαστικών.
- **Στις πετροχημικές βιομηχανίες:** όπου χρησιμοποιούνται στους σταθμούς άντλησης του πετρελαίου από το υπέδαφος για τον έλεγχο και την επίβλεψη των αγωγών που μεταφέρουν την πρώτη ύλη, στη μεταφορά και διανομή υγρών και αερίων καυσίμων.
- **Στις βιομηχανίες αγροτικών προϊόντων και τροφίμων:** όπου χρησιμοποιούνται κυρίων στη γραμμή παραγωγής των τροφίμων ή προϊόντων, στη διαδικασία ξήρανσης τους καθώς και στην συντήρηση της αποθήκης όπου το προϊόν και τα τρόφιμα πρέπει να διατηρούνται σε μια σταθερή θερμοκρασία ώστε να μην αλλοιωθούν.
- **Στη μεταφορά και διαχείριση υλικών:** εκεί τα PLCs χρησιμοποιούνται στην παρασκευή και στη συσκευασία κιβωτίων, στη μεταφορά και τοποθέτηση παλετών ώστε να τοποθετηθούν σωστά τα προϊόντα ή τα υλικά πάνω τους, καθώς και στον έλεγχο μεταφορικών και ανυψωτικών μηχανημάτων.

Στο σχήμα 1.4 απεικονίζεται μια μονάδα παραγωγής συσκευασίας αναψυκτικού.

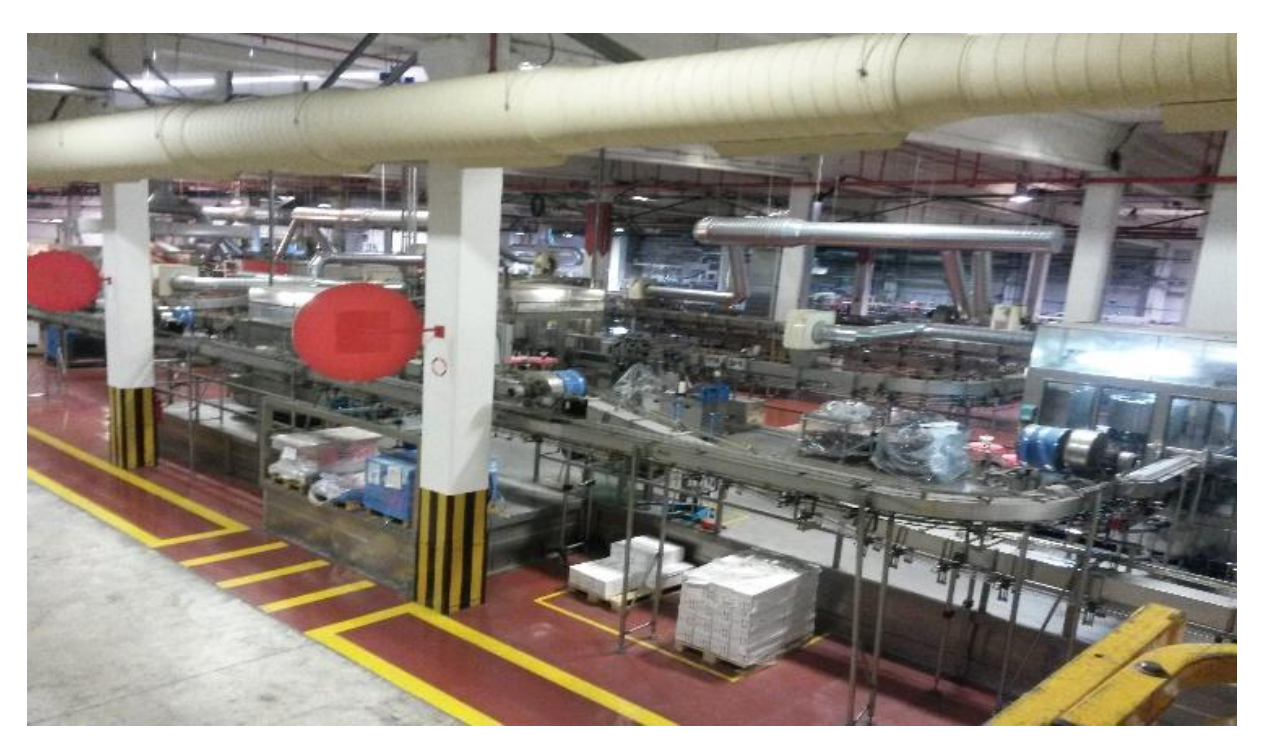

**Σχήμα 1.4:** Μονάδα παραγωγής συσκευασίας αναψυκτικού

### **1.4 Για πιο λόγο προτιμώνται τα PLCs**

Τα PLCs τα προτιμάμε σε σχέση με άλλες συσκευές διότι είναι πιο ευέλικτα από τα άλλα "συμβατικά" συστήματα αφού είναι ηλεκτρονικές συσκευές και όχι μηχανικά συστήματα, άρα απαιτούν μειωμένη συντήρηση και έχουν τη δυνατότητα να κάνουν πολλές λειτουργίες ταυτόχρονα για ένα συγκεκριμένο σύστημα.

Πιο συγκεκριμένα παρέχουν στον χρήστη και στην εγκατάσταση που χρησιμοποιούνται:

- Μεγάλη ευκολία χρήσης ,χαμηλό κόστος απόκτησης της μονάδας του PLC και εγκατάστασης του.
- Μεγάλη ταχύτητα επαναπρογραμματισμού, κάτι που παλαιότερα σήμαινε αλλαγή καλωδιώσεων ενώ με το PLC γίνεται με την σύνδεση ενός PG στη θύρα δεδομένων και απλός τοποθετώντας το νέο πρόγραμμα.
- Μεγάλη ταχύτητα λειτουργίας, αφού είναι καθαρά ηλεκτρονικές συσκευές χωρίς μηχανικά μέρη. Οι διαδικασίες επιταχύνονται κατά μια τάξη μεγέθους (x10), με αποτέλεσμα να έχουμε μεγάλη εξοικονόμηση χρόνου.
- Προστασία του προγράμματος και της λειτουργίας τους με κωδικούς ασφαλείας, επιπλέον των κλειδαριών.
- Συστήματα ασφάλειας και διάγνωσης βλαβών (επίβλεψη τάσης τροφοδοσίας, ενδεικτικά LEDs εισόδων, κ.α.).
- Ικανότητα άμεσης επικοινωνίας με ηλεκτρονικό υπολογιστή ώστε να βλέπουμε κάθε στιγμή τα δεδομένα ώστε να πραγματοποιούνται οι απαραίτητες διορθώσεις όταν χρειάζεται.
- Αυξημένη αξιοπιστία για λειτουργία σε βιομηχανικό περιβάλλον.
- Μειωμένο κόστος συντήρησης αφού τα PLCs δεν παρουσιάζουν συχνές βλάβες. Επομένως ο τρόπος συντήρησης τους είναι σχετικά εύκολος.
- Η Τροποποίηση ή αλλάγή τουπρόγραμματος ή ακόμα και η τοποθέτηση νέων μονάδων εισόδων και εξόδων στις ράγες επέκτασης του PLC γίνεται εύκολα. Με αποτέλεσμα να είναι εφικτή η επέκταση του αυτοματισμού.

### **1.5 Γλώσσες προγραμματισμού ενός PLC**

Τρείς είναι σήμερα οι κυριότερες γλώσσες προγραμματισμού των PLCs, τις οποίες συναντάμε με μικρές διαφορές στα PLCs όλων των εταιριών. Στο σχήμα 1.5 παρατηρούμε ένα κώδικα γραμμένο στις 3 προαναφερόμενες γλώσσες προγραμματισμού.

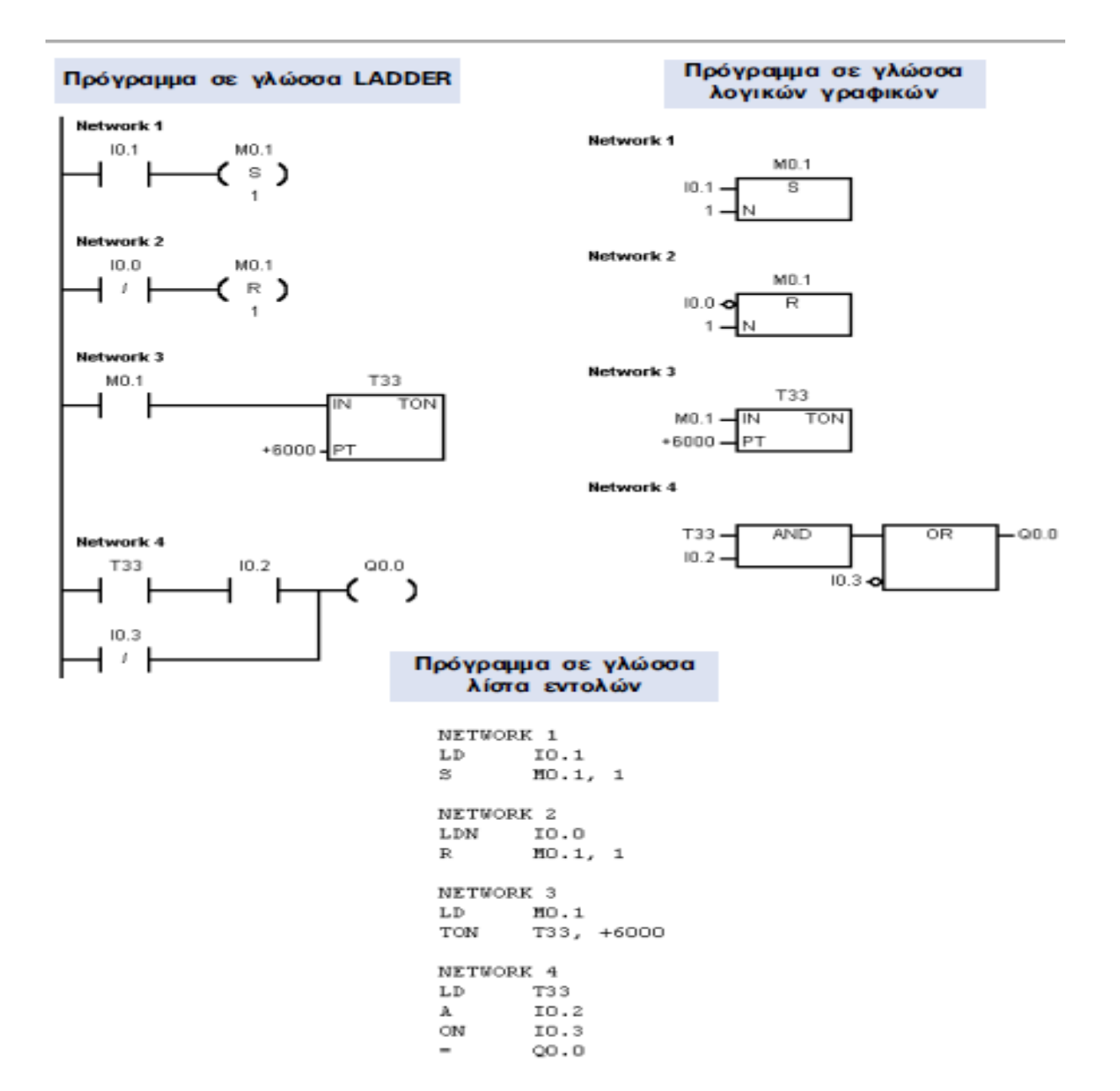

**Σχήμα 1.5:** Πρόγραμμα γραμμένο σε 3 διαφορετικές γλώσσες προγραμματισμού

#### **LADDER ή γλώσσα ηλεκτρολογικών γραφικών**

Είναι η πρώτη γλώσσα που αναπτύχθηκε ιστορικά. Η γλώσσα ladder στην ουσία επιτρέπει τη μεταφορά του ηλεκτρολογικού σχεδίου, μέσω της συσκευής προγραμματισμού στο PLC. Με τη γλώσσα αυτή η εκπαίδευση των τεχνικών, που ήταν συνηθισμένοι στον κλασικό αυτοματισμό, γινόταν εύκολα και γρήγορα αφού δεν άλλαζε ουσιαστικά την εργασία σχεδιασμού του αυτοματισμού. Η γλώσσα Ladder χρησιμοποιεί όχι την Ευρωπαϊκή προτυποποίηση στο σχεδιασμό των ηλεκτρικών επαφών, αλλά την Αμερικάνικη. Όμως στη συνέχεια ο τρόπος αυτός σχεδιασμού αποδείχτηκε προσιτός από τους τεχνικούς με αποτέλεσμα να διατηρηθεί και από τις Ευρωπαϊκές εταιρίες κατασκευής των PLCs. Οι παραπάνω λόγοι κατέστησαν την ladder ως την πλέον καθιερωμένη γλώσσα για τον προγραμματισμό των PLCs

#### **STL (Statement List, Λίστα Εντολών) ή γλώσσα λογικών εντολών**

Η γλώσσα αυτή αναπτύχθηκε σχεδόν ταυτόχρονα με τη γλώσσα ladder, αν και οι εταιρίες έδειξαν στην αρχή δισταγμό στο να την προωθήσουν, φοβούμενες μην τρομάξουν το τεχνικό κατεστημένο της βιομηχανίας. Η γλώσσα αυτή δημιουργεί λίστα προγράμματος με εντολές, οι οποίες αντιστοιχούν στις λογικές πύλες (AND, OR, NOT, κλπ.). στην αρχή η γλώσσα λίστας εντολών ήταν πολύ φτωχή και περιοριζόταν μόνο στις βασικές λογικές εντολές, οι οποίες αντιστοιχούσαν αμέσως στις γραφικές εντολές της γλώσσας ladder.

Σήμερα οι γλώσσες αυτές έχουν εξελιχθεί πάρα πολύ και συναντά κανείς σε αυτές στοιχεία από τις γλώσσες των υπολογιστών και κυρίως των γλωσσών Assembly. Ο προγραμματισμός σε λίστα εντολών απαιτεί από τον τεχνικό να έχει έστω στοιχειώδεις γνώσεις προγραμματισμού.

#### **Γλώσσα λογικών γραφικών ή λογικού διαγράμματος**

Η γλώσσα αυτή είναι επίσης γραφική, αλλά αντί του ηλεκτρολογικού σχεδίου του αυτοματισμού, χρησιμοποιεί το αντίστοιχο λογικό κύκλωμα. Η γλώσσα αυτή είναι νεότερη και δεν χρησιμοποιείται από όλες τις εταιρίες.

#### **1.6 Σκοπός της πτυχιακής εργασίας**

Σκοπός της παρούσας πτυχιακής εργασίας είναι η κατασκευή ενός συστήματος που αποτελείται από 3 δεξαμενές. Οι δύο δεξαμενές θα έχουν διαφορετικό υγρό υλικό στο εσωτερικό τους και στην τρίτη θα γίνεται η πρόσμιξη και η ανακυκλοφορία των δυο υλικών έτσι ώστε στην τρίτη δεξαμενή να έχουμε ένα νέο υλικού.

Αρχικά οι δύο δεξαμενές θα προμηθεύονται απο δύο δοχεία τα υλικά τους μέσω δυο αντλιών και από εκεί ανάλογα με την ζήτηση του υλικού θα ανοίγει και θα κλείνει μία ηλεκτρική βαλβίδα κάτω από την καθεμία και θα τροφοδοτεί την τρίτη δεξαμενή, όπου θα γίνεται η πρόσμιξη και θα βγαίνει σε ένα άλλο δοχείο το τελικό προϊόν. Στον πυθμένα κάθε δεξαμενής έχει τοποθετηθεί ένα αισθητήριο το οποίο λέγεται pressure transmitter και το οποίο μας δίνει την δυνατότητα να ξέρουμε ανα πάσα στιγμή το ύψος του υγρού μέσα στη δεξαμενή.

Ο παραπάνω αυτοματισμός θα πραγματοποιηθεί μέσα από ένα σύστημα εξομοίωσης χρησιμοποιώντας το πρόγραμμα TIA PORTAL V13 της SIEMENS. Με την βοήθεια ενός πάνελ (οθόνη) μέσα στην οποία αποικονίζεται η παραπάνω λειτουργία δίνεται στον χρήστη η δυνατότητα να ελέγχει και να τροποποιεί τα δεδομένα των δεξαμενών καθώς και να καθορίζει τις αναλογίες του τελικού προϊόντος.

## **Κεφάλαιο 2**

## **Εισαγωγή στο TIA PORTAL της SIEMENS**

## **2.1 Τι είναι το TIA PORTAL**

Το TIA PORTAL της Siemens είναι το πρώτο περιβάλλον ανάπτυξης που περιλαμβάνει ένα σύνολο λογισμικών ώστε να είναι εφικτή η αξιοποίηση των μέγιστων δυνατοτήτων ενός ολοκληρωμένου ενσωματωμένου αυτοματισμού (Totally Integrated Automation ή αλλιώς TIA). Το TIA PORTAL διαθέτει ένα πρωτοπόρο πλαίσιο βασισμένο στις ανάγκες των μηχανικών το οποίο συμβάλει στην βελτιστοποίηση όλων των διαδικασιών, είτε σχεδιαστικών, είτε μηχανικών και διαδικαστικών. Το περιβάλλον του TIA PORTAL ουσιαστικά ενσωματώνει τα σημεία ελέγχου, τους ηλεκτρονικούς υπολογιστές, τις οθόνες σχεδίασης, τα αισθητήρια ελέγχου και τις μηχανές ελέγχου σε ένα μόνο περιβάλλον εργασίας. Οι διαδικασίες ανάπτυξης μιας βιομηχανικής εφαρμογής υλοποιούνται μέσω του TIA PORTAL γρήγορα και αποδοτικά, χάρη στο κοινό περιβάλλον ελέγχου πληροφοριών και τις ευέλικτες βιβλιοθήκες που διαθέτει. Το γεγονός αυτό επιτρέπει την πλήρη αξιοποίηση των δυνατοτήτων του λογισμικού και του υλικού.

Η χρησιμοποίηση του TIA PORTAL σε συνεργασία με το υπόλοιπο υλικό αυτοματισμών της SIEMENS δίνει στον χρήστη την δυνατότητα να ακολουθεί τις διαρκώς τις αυξανόμενες απαιτήσεις της αγοράς. Με τον τρόπο αυτό μπορεί να ανταπεξέλθει με

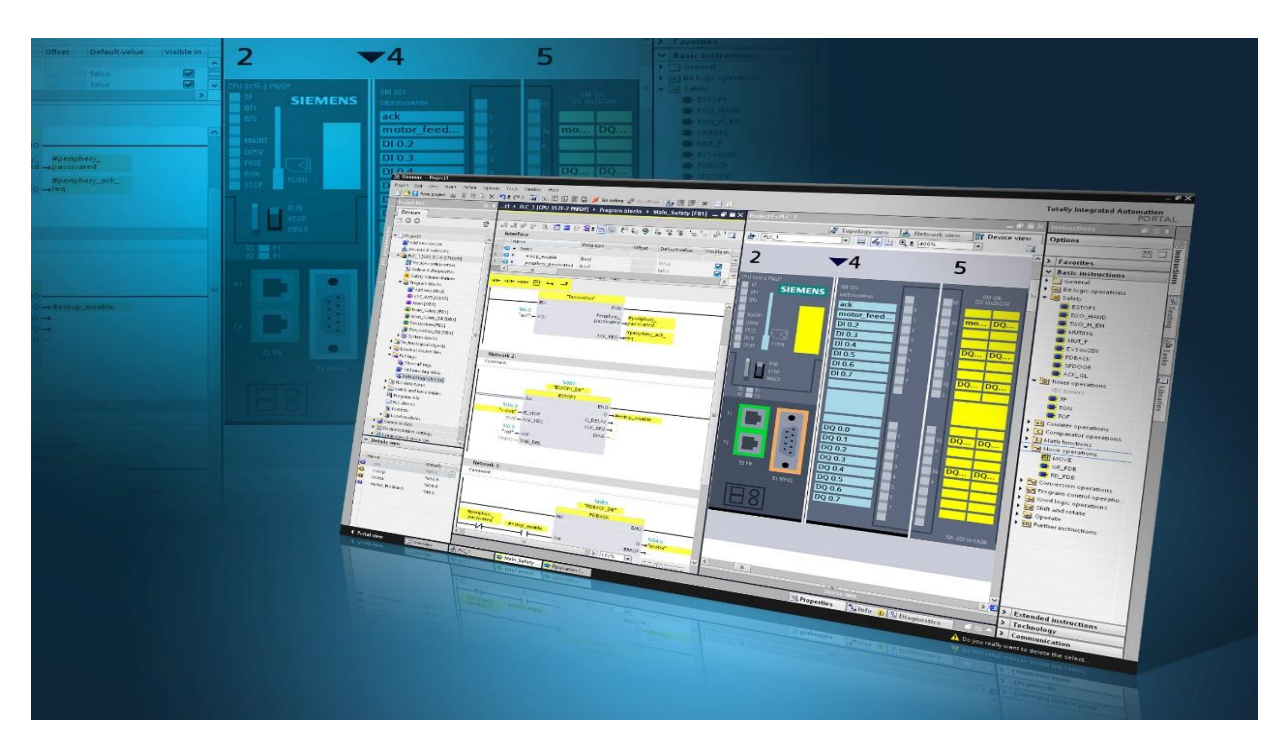

**Σχήμα 2.1:** Γενική εικόνα του TIA PORTAL της SIEMENS

επιτυχία στους μικρότερους κύκλους ζωής των προϊόντων, τον αυξανόμενο ανταγωνισμό καθώς και στην πίεση για την μείωση του κόστους προϊόντων. Στο σχήμα 2.1 παρουσιάζεται μια γενική εικόνα του TIA PORTAL και των λειτουργιών του.

Γενικά το TIA PORTAL της SIEMENS δίνει στον χρήστη την δυνατότητα να δημιουργήσει το δικό του project (σχήμα 2.2) ανάλογα με την εγκατάσταση και τον αυτοματισμό που επιθυμεί να υλοποιήσει. Το πρόγραμμα αυτό παρέχει στον χρήστη την δυνατότητα να επιλέξει κάρτες εισόδων ψηφιακές ή αναλογικές, CPU ανάλογα με την λειτουργία και το πλήθος των εισόδων και εξόδων. Ακόμα επιτρέπει την εξομοίωση της λειτουργίας της εφαρμογής μέσω ενός ηλεκτρονικού υπολογιστή.

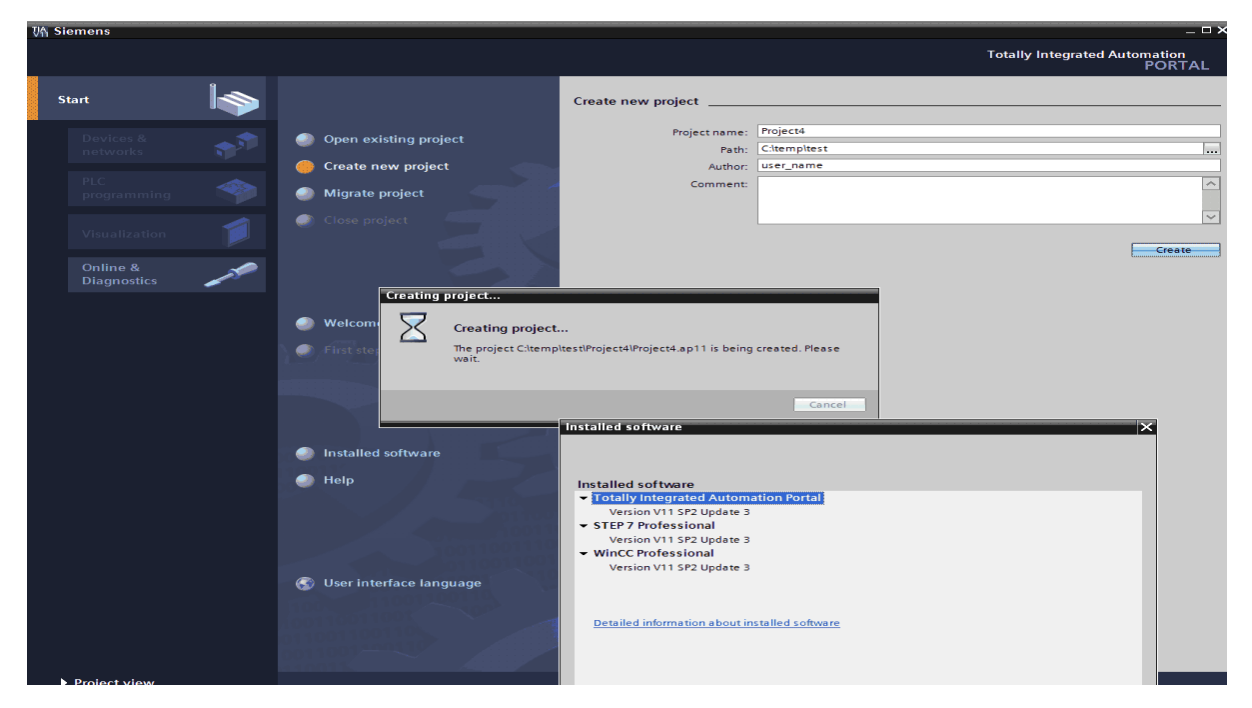

**Σχήμα 2.2:** Δημιουργία νέου project στο TIA PORTAL

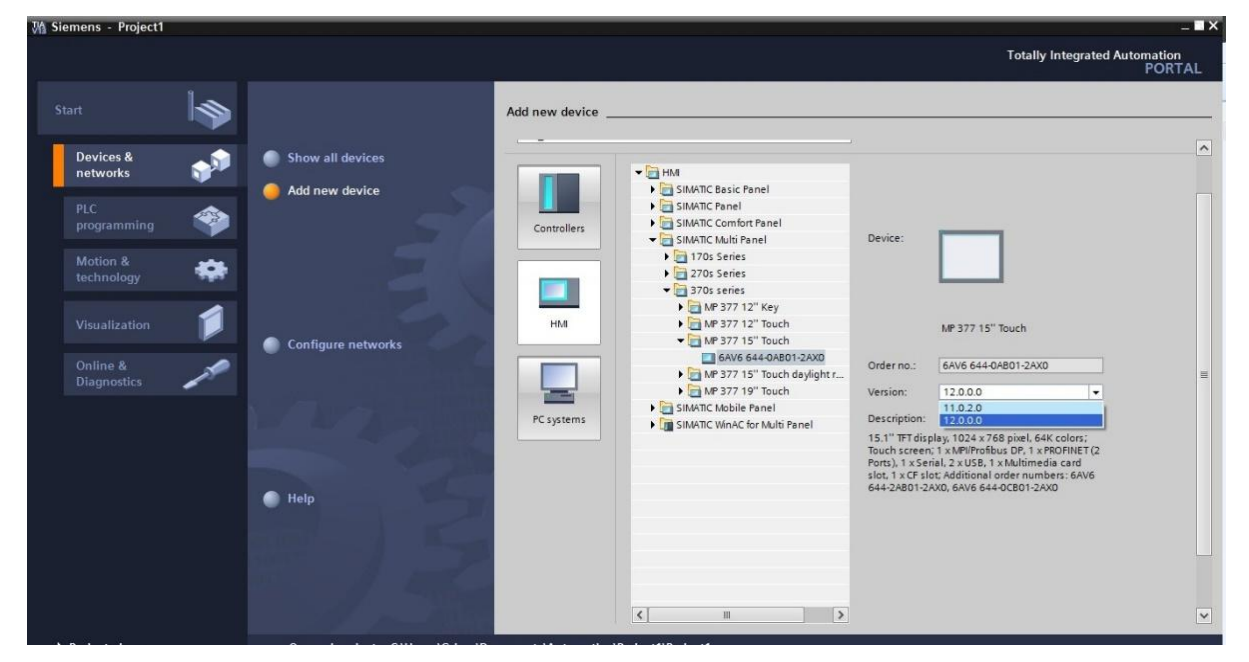

**Σχήμα 2.3:** Επιλογή μονάδων

Στο σχήμα 2.3 απεικονίζεται ο τρόπος επιλογής των μονάδων που απαρτίζουν το συνολικό σύστημα. Στο παράθυρο αυτό εμφανίζονται οι πληροφορίες και οι δυνατότητες που σχετίζονται με την επιλεγμένη μονάδα

Στο σχήμα 2.4 που ακολουθεί προβάλλεται το παράθυρο όπου έχουν τοποθετηθεί οι μονάδες που απαρτίζουν το PLC. Εκτός από την μονάδα τροφοδοσίας και την CPU τοποθετούνται οι κατάλληλες κάρτες εισόδων και εξόδων. Το είδος των παραπάνω καρτών καθορίζεται από το αν το σήμα εισόδου θα προέρχεται από ένα αισθητήριο άρα απαιτείται μια αναλογική είσοδο ή από ένα διακόπτη ή μια επαφή on/off όπου απαιτείται μια κάρτα ψηφιακών εισόδων.

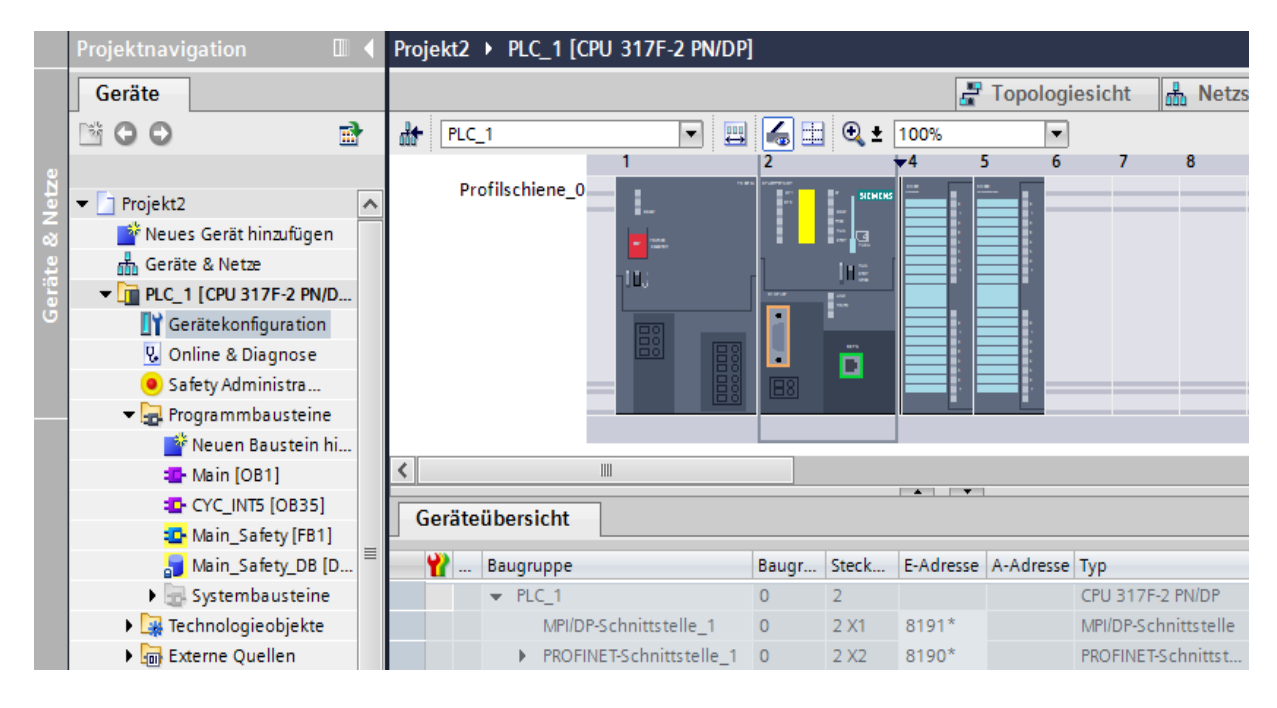

**Σχήμα 2.4:** Απεικόνιση ενός PLC

#### **Ψηφιακές είσοδοι**

Ο ρόλος των ψηφιακών εισόδων (digital inputs) είναι η μεταφορά της εικόνας μιας εγκατάστασης στη CPU, για παράδειγμα το πάτημα ενός τερματικού διακόπτη. Η συγκεκριμένη πληροφορία πηγαίνει ηλεκτρικά σε επαφή που αντιστοιχεί στην συγκεκριμένη κάρτα εισόδου, εκεί ψηφιοποιείται και αποθηκεύεται στην μνήμη των εισόδων απεικόνισης. Συνεπώς οι ψηφιακές είσοδοι ενός PLC αναγνωρίζουν δύο καταστάσεις:

- 1. Την κατάσταση "ON" δηλαδή την κατάσταση ενεργής λειτουργίας που αντιστοιχεί σε λογικό '1'.
- 2. Την κατάσταση "OFF" δηλαδή την κατάσταση ανενεργής λειτουργίας που αντιστοιχεί σε λογικό '0'.

#### **Ψηφιακές έξοδοι PLC**

Η λειτουργία των ψηφιακών εξόδων (digital outputs) είναι να μεταφέρουν τις αποφάσεις που έλαβε η CPU σε μορφή εντολών προς την εγκατάσταση. Οι αποφάσεις αυτές είναι τοποθετημένες στη μνήμη απεικόνισης εξόδων της CPU και μετατρέπονται σε ηλεκτρικά σήματα από τις κάρτες εξόδων με σκοπό την ενεργοποίηση ή την απενεργοποίηση στοιχείων της εγκατάστασης όπως οι ηλεκτρονόμοι, οι ενδεικτικές λυχνίες κλπ.

#### **Αναλογικές είσοδοι PLC**

Οι αναλογικές είσοδοι (analog inputs) σε ένα PLC λαμβάνουν αναλογικά σήματα που συνήθως προέρχονται από αισθητήρια όπως στην παρούσα πτυχιακή που είναι αισθητήριο στάθμης. Μια αναλογική είσοδός δέχεται ένα σήμα υπό την μορφή ρεύματος ή τάσης που παράγεται από κάποιο αναλογικό αισθητήριο. Υπάρχουν επίσης αναλογικές κάρτες που δέχονται άμεση σύνδεση με αισθητήρια όπως τα θερμοζεύγη για την μέτρηση της θερμοκρασίας.

#### **Αναλογικές έξοδοι PLC**

Οι αναλογικές έξοδοι (analog outputs) επιτρέπουν την μετατροπή ενός αριθμητικού μεγέθους στην κατάλληλη τιμή του ρεύματος ή της τάσης ώστε να οδηγηθεί στο ανάλογο εξάρτημα το οποίο ελέγχει το φυσικό μέγεθος της παρούσας εγκατάστασης. Με τον τρόπο αυτό η CPU εκτελώντας μια διαδικασία μπορεί να ελέγχει την τιμή κάποιου φυσικού μεγέθους

### **2.2 Τι είναι το WinCC**

Tο Simatic WinCC παρέχει στον χρήστη ένα ολοκληρωμένο σύστημα απεικόνισης διεργασιών το οποίο προσφέρει ολοκληρωμένες λειτουργίες παρακολούθησης και προγραμματισμού για όλη τη βιομηχανία μέσω του λειτουργικού συστήματος Windows. Το WinCC μπορεί να αξιοποιηθεί σε απλά συστήματα ενός χρήστη, σε δομημένα συστήματα πολλαπλών χρηστών με πλεονάζοντες διακομηστές, μέχρι και σε πολύπλοκες λύσεις που συμπεριλαμβάνουν πελάτες του ιστού.

Ένα από τα επιπλέον χαρακτηριστικά του WinCC είναι η ανοικτή προσβασιμότητα. Το WinCC μπορεί εύκολα να συνδυαστεί με έτοιμα προγράμματα για τον γρήστη, δημιουργώντας λύσεις στις οθόνες σχεδίασης που καλύπτουν τις ανάγκες και των πιο απαιτητικών εφαρμογών αυτοματισμού.

Το WinCC είναι ένα μοντέρνο σύστημα με ελκυστικό και προσιτό για τον χρήστη περιβάλλον για χρήση στο γραφείο ή στην βιομηχανία. Προσφέρει μια ολοκληρωμένη, αξιόπιστη και αποδοτική λειτουργία στην εγκατάσταση ή την εφαρμογή που θα χρησιμοποιηθεί. Επίσης είναι επεκτάσιμο και μπορεί να αξιοποιηθεί από απλές μέχρι και πολύπλοκες διαδικασίες.

Σε συνδυασμό με την ενσωματωμένη βάση δεδομένων που διαθέτει το WinCC υποστηρίζει την ανταλλαγή διαιτερικών πληροφοριών και χάρη στην κάθετη ενσωμάτωσή του σε έξυπνα εργοστάσια προσφέρει διαφάνεια στην παραγωγή. Στο WinCC μπορεί να προβληθεί με σχηματική απεικόνιση η λειτουργία του προγράμματος που εκτελεί το PLC

δίνοντας έτσι στον χρήστη την εικόνα της εγκατάστασης σε πραγματικό χρόνο. Στο σχήμα 2.5 φαίνεται η σχηματική απεικόνιση μιας εφαρμογής επεξεργασίας νερού.

![](_page_17_Figure_1.jpeg)

**Σχήμα 2.5:**Απεικονιζομενη λειτουργία επεξεργασίας νερού στο WinCC

### **Από τι αποτελείται το WinCC**

Το WinCC αποτελείται από πολλές λειτουργίες που όλες μαζί στο τέλος στην οθόνη HMI ή στην οθόνη του υπολογιστή σας δίνουν μια λεπτομερή ή απλή απεικόνιση της εγκατάστασης που χρησιμοποιείται. Ο χρήστης ανάλογα με την χρήση μπορεί να βλέπει τις τιμές που αναγράφονται στα διάφορα αντικείμενα όπως τα buttons, τους πίνακες μετρήσεων κλπ. Επίσης έχει την δυνατότητα να τροποποιεί κάποιες λειτουργίες ή δεδομένα.

Τα τμήματα που αποτελείται είναι:

**Device Configuration:** εκεί απεικονίζεται σχηματικά η διασύνδεση της οθόνης HMI και του PLC ώστε να ενημερώσει τον χρήστη αν έχει γίνει σωστά η σύνδεση και αν επικοινωνούν μεταξύ τους. Στο σχήμα 2.6 παρουσιάζεται το παράθυρο Device Configuration.

![](_page_18_Figure_0.jpeg)

**Σχήμα 2.6:** H διασύνδεση του HMI με το PLC

| $n = 1$<br>300 % here<br>23 °C                                                                                                    | SIMATIC PANEL PC<br><b>MODD</b>                       |
|----------------------------------------------------------------------------------------------------|-------------------------------------------------------|
| $\bullet$<br><b>Hood</b><br><b>2003</b><br>$\frac{1}{2}$ and $\frac{1}{2}$<br><b>Lameltons</b><br><b>PABEL</b><br>200,0 KW<br>OF.<br>Stran<br>611,0A<br><b>Crahrabi</b><br>902 kp/s<br><b>Ventri Lager AS</b><br>39 hc<br>Vent. Logen LS<br><b>Sallowskeydad</b><br>53°C<br><b>Meterlager AS</b><br>10<br><b>Detection</b><br>54 <sup>o</sup><br>Ξ<br>v<br><b>Metantoger 45</b><br>$37 + C$<br><b>COMPANY</b><br>$\sum_{n=1}^{\infty}$<br><b><i>STATISTICS</i></b><br>$0,6$ mm/s<br>$\bullet$<br>17,7 vibin<br>$\blacksquare$<br>۰<br><b>A</b><br>195 40<br>186 40<br><b>Contractor</b><br>110.144<br>Preduktion<br>Halde<br>118,0 %<br>substitution.<br>للمحامد<br>$\rightarrow$<br>$\sim$<br><b>Question</b><br>in.<br>50.<br>w<br><b>MUSCANNING MAG</b><br><b>SIDE FOR</b> | a Tas<br><b>ROAD</b><br>۰.<br>ග<br>۰<br><b>Hard</b> e |
| Storung<br><b>Mission Co.</b><br><b>CENTRAL</b><br><b>Strenul 32.6</b><br>Reg-Tees<br><b>Hate</b><br>religible 1,80 rpm<br>200.00<br>×.<br>$\bullet$<br>61.0<br>$\bullet \bullet$<br><b>M10</b><br>Sky-Dreck<br>-6 mbar<br>th-Terror<br>260 °C<br>Produktion.<br><b>PS1902</b><br><b>Thelpin</b><br>and Tuesday<br>12990<br><b>First Collage</b><br>47%<br>$\begin{picture}(180,10) \put(0,0){\line(1,0){10}} \put(10,0){\line(1,0){10}} \put(10,0){\line(1,0){10}} \put(10,0){\line(1,0){10}} \put(10,0){\line(1,0){10}} \put(10,0){\line(1,0){10}} \put(10,0){\line(1,0){10}} \put(10,0){\line(1,0){10}} \put(10,0){\line(1,0){10}} \put(10,0){\line(1,0){10}} \put(10,0){\line(1,0){10}} \put(10,0){\line($<br>7818<br>o                                                   | <b>haltes</b>                                         |

**Σχήμα 2.7:** Η οθόνη HMI

**Screens:** Σε αυτό το παράθυρο ο χρήστης δημιουργεί τις οθόνες που επιθυμεί ανάλογα με το πώς λειτουργεί η κάθε μία και τι έχει τοποθετήσει μέσα. Εκεί μέσα μπορεί να διαμορφώσει τον χώρο ώστε να προβάλλονται τα αντικείμενα και οι μετρήσεις που θέλει να βλέπει και να επεξεργάζεται. Με τον τρόπο αυτό ο χρήστης έχει την δυνατότητα να παρατηρεί και να ελέγχει την λειτουργία της εφαρμογής, να παρατηρεί και να επεξεργάζεται τις μετρήσεις που επιθυμεί. Στο σχήμα 2.7 παρουσιάζεται μια τέτοια οθόνη όπου μέσα σε αυτή έχει σχεδιαστεί μια εγκατάσταση.

**ΗΜΙ tags:** Σε αυτό παράθυρο πραγματοποιείται η αντιστοίχιση των ετικετών (tags) του ΗΜΙ με τα tags του κώδικα που εκτελεί το PLC. Αρχικά δίνεται η ονομασία του tag και στην συνέχεια εισάγεται η διεύθυνσή και ο τύπος δεδομένων του tag που υπάρχει στο PLC. Στη συνέχεια ο χρήστης τοποθετεί τις εντολές με τις διευθύνσεις τους πάνω στο αντικείμενο της οθόνης που λειτουργεί ανάλογα με την επιθυμητή λειτουργία ώστε να εμφανίζει τα αποτελέσματα που ζητάει. Στο σχήμα 2.8 που ακολουθεί προβάλλεται το παράθυρο στο οποίο απεικονίζεται το μέρος και ο τρόπος που τοποθετούνται τα tags και τα δεδομένα που ορίζει ο χρήστης στο κάθε tag ξεχωριστά.

| <b>PLC</b> tags |                  |                          |                   |                  |                                   |        |                       |                         |                                           |  |  |  |
|-----------------|------------------|--------------------------|-------------------|------------------|-----------------------------------|--------|-----------------------|-------------------------|-------------------------------------------|--|--|--|
|                 |                  | Name                     | <b>Tag table</b>  | Data type        | <b>Address</b>                    | Retain | Visibl                | Acces                   | Comment                                   |  |  |  |
| $\vert$         |                  | <b>Q BIT</b>             | Default tag table | 圖<br><b>Bool</b> | $\overline{\phantom{a}}$<br>%M5.0 |        | ☑                     | ☑                       | resitaro ta bit gia na metrane apo 0-2764 |  |  |  |
| $\overline{2}$  |                  | 4 A.O_mA_TANK            | Default tag table | Real             | %MD200                            |        | $\blacktriangledown$  | ☑                       | eksodos analogikhs mA                     |  |  |  |
| 3               |                  | <b>I</b> AI              | Default tag table | Int              | %MW100                            |        | ☑                     | ☑                       | eisodos analogikhs                        |  |  |  |
| $\overline{4}$  |                  | <b>I</b> Tag_1           | Default tag table | Word             | %MW300                            |        | ☑                     | $\blacksquare$          | gia ta sfalmata pou tha emfanizontai      |  |  |  |
| 5               |                  | 40 A.O mbar TANK         | Default tag table | Real             | %MD400                            |        | $\blacktriangledown$  | $\overline{\mathbf{v}}$ | eksodos analogikhs mbar                   |  |  |  |
| 6               |                  | <b>I</b> Tag_2           | Default tag table | Word             | <b>%MW600</b>                     |        | $\blacktriangledown$  | $\overline{\mathbf{v}}$ | gia ta sfalmata pou tha emfanizontai      |  |  |  |
| $\overline{7}$  |                  | ogkos deksamenhs         | Default tag table | Real             | %MD700                            |        | ☑                     | ☑                       |                                           |  |  |  |
| 8               | koo∎ n           |                          | Default tag table | Real             | %MD704                            |        | $\blacktriangledown$  | ☑                       |                                           |  |  |  |
| 9               | $\frac{1}{2}$ r2 |                          | Default tag table | Real             | %MD708                            |        | ☑                     | ☑                       |                                           |  |  |  |
| 10              |                  | du help tupos            | Default tag table | Real             | %MD712                            |        | $\blacktriangledown$  | ☑                       |                                           |  |  |  |
| 11              |                  | 40 A.O mA TANK deks 2    | Default tag table | Real             | %MD800                            |        | $\blacktriangledown$  | ☑                       |                                           |  |  |  |
| 12              |                  | 4 A.I deks_2             | Default tag table | Int              | %MW104                            |        | $\blacktriangledown$  | $\blacksquare$          |                                           |  |  |  |
| 13              |                  | <b>I</b> Tag 3           | Default tag table | Word             | %MW808                            |        | $\blacktriangledown$  | ☑                       |                                           |  |  |  |
| 14              |                  | 4 A.O_mbar_TANK deks_2   | Default tag table | Real             | %MD810                            |        | ☑                     | $\blacksquare$          |                                           |  |  |  |
| 15              |                  | <b>I</b> Tag_4           | Default tag table | Word             | %MW814                            |        | ☑                     | ☑                       |                                           |  |  |  |
| 16              |                  | du ogkos deksamenhs 2    | Default tag table | Real             | %MD816                            |        | ☑                     | $\overline{\mathbf{v}}$ |                                           |  |  |  |
| 17              |                  | <b>I</b> rdeks 2         | Default tag table | Real             | %MD820                            |        | ☑                     | ☑                       |                                           |  |  |  |
| 18              |                  | <b>I</b> r2 deks 2       | Default tag table | Real             | %MD824                            |        | $\blacktriangledown$  | $\overline{\mathbf{v}}$ |                                           |  |  |  |
| 19              |                  | du help tupos deks 2     | Default tag table | Real             | %MD828                            |        | $\blacktriangledown$  | ☑                       |                                           |  |  |  |
| 20              |                  | 4 A.O_mA_TANK deks_3     | Default tag table | Real             | %MD900                            |        | ☑                     | ☑                       |                                           |  |  |  |
| 21              |                  | 40 A.I deks_3            | Default tag table | Int              | %MW108                            |        | ☑                     | ☑                       |                                           |  |  |  |
| 22              |                  | <b>I</b> Tag_5           | Default tag table | Word             | %MW908                            |        | $\blacktriangleright$ | ☑                       |                                           |  |  |  |
| 23              |                  | 4 A.O_mbar_TANK deks_3   | Default tag table | Real             | %MD910                            |        | ☑                     | ☑                       |                                           |  |  |  |
| 24              |                  | <b>I</b> Tag 6           | Default tag table | Word             | %MW914                            |        | $\blacktriangledown$  | $\blacktriangledown$    |                                           |  |  |  |
| 25              |                  | oqkos deksamenhs 3       | Default tag table | Real             | %MD916                            |        | $\blacktriangledown$  | $\blacksquare$          |                                           |  |  |  |
| 26              |                  | <b>I</b> rdeks 3         | Default tag table | Real             | %MD920                            |        | ☑                     | ☑                       |                                           |  |  |  |
| 27              |                  | <b>I</b> r2 deks 3       | Default tag table | Real             | %MD924                            |        | $\blacktriangledown$  | ☑                       |                                           |  |  |  |
| 28              |                  | du help tupos deks_3     | Default tag table | Real             | %MD928                            |        | ☑                     | ☑                       |                                           |  |  |  |
| 29              |                  | SP_Max_Height_Alarm_DX_1 | Default tag table | Real             | %MD500                            |        | $\blacktriangledown$  | $\blacksquare$          |                                           |  |  |  |

**Σχήμα 2.8:** tags εφαρμογής

Ο πίνακας των tags του HMI περιέχει τους ορισμούς των tags που έχουν οριστεί σε όλες τις συσκευές. Ο πίνακας αυτός δημιουργείται αυτόματα για κάθε συσκευή HMI. Στο δενδρόγραμμα του έργου δημιουργείται ένα αρχείο με όνομα "HMI tags" για κάθε συσκευή HMI. Οι παρακάτω πίνακες μπορούν να συμπεριληφθούν σε αυτό αρχείο.

Default tag table (Προκαθορισμένος πίνακας tags)

- User defined tag tables (Πίνακες tags καθορισμένοι από τον χρήστη)
- Tables of all tags (Πίνακες όλων των tags)

Στο δενδρόγραμμα του έργου ο χρήστης έχει την δυνατότητα να δημιουργήσει επιπρόσθετους πίνακες tags και να τους χρησιμοποιήσει για να κατηγοριοποιήσει τα tags και τις σταθερές του προγράμματος. Μπορεί επίσης να μετακινήσει tags σε διαφορετικό πίνακα ετικέτας χρησιμοποιώντας την drag-and-drop διαδικασία ή με την βοήθεια του Tag table το οποίο ενεργοποιείται από το μενού συντομεύσεων.

#### **Default tag table**

Υπάρχει ένας προκαθορισμένος πίνακας tags για κάθε συσκευή HMI στο έργο. που δεν μπορεί να διαγραφεί ή να μετακινηθεί. Ο προκαθορισμένος πίνακας tags περιέχει ετικέτες HMI και αναλόγως της συσκευής και τα tags του συστήματος. Ο χρήστης μπορεί επίσης να καθορίσει όλες τα tags του HMI στους βασικούς πίνακες ή αν είναι απαραίτητο στους πρόσθετους πίνακες που καθορίζονται από τον χρήστη.

#### **User-defined tag tables**

Σε αυτούς τους πίνακες ο χρήστης έχει την δυνατότητα να δημιουργεί πολλαπλά tags καθορισμένα από τον ίδιο για κάθε συσκευή HMI ώστε να μπορεί να ομαδοποιήσει ευκολότερα τα tags ανάλογα με τις ανάγκες και τις προτιμήσεις του. Μπορεί επίσης να μετονομάσει, να ομαδοποιήσει ή να διαγράψει αυτά τα tags. Για την ομαδοποίηση των tags θα πρέπει ο χρήστης να δημιουργήσει επιπρόσθετα υπό αρχεία στο αρχικό αρχείο των tags του HMI.

#### **All tags**

Ο πίνακας All tags παρέχει στον χρήστη την επισκόπηση όλων των tags του HMI και όλων των tags του συστήματος για κάθε συσκευή HMI. Αυτός ο πίνακας δεν μπορεί να διαγραφεί, να μετονομαστεί ή να μετακινηθεί. Επίσης συμπεριλαμβάνει την στήλη πίνακας ετικετών "Tags table" που δείχνει τον πίνακα στον οποίο συμπεριλαμβάνεται ένα tag. Χρησιμοποιώντας το πεδίο "Tags table" η ανάθεση μιας ετικέτας σε άλλο πίνακα είναι εφικτή.

Στις συσκευές που αξιοποιείται η έκδοση του WinCC που περιλαμβάνει το Runtime Professional, ο πίνακας All tags περιλαμβάνει μια επιπλέον επιλογή που ονομάζεται system tags. Τα tags του συστήματος δημιουργούνται και χρησιμοποιούνται για εσωτερική διαχείριση του έργου. Τα ονόματα των ετικετών του συστήματος ξεκινούν με το χαρακτηριστικό χαρακτήρα <<@>>. Τα tags του συστήματος δεν μπορούν να διαγραφούν ή να μετονομαστούν. Μπορεί να προβληθεί η τιμή ενός tags του συστήματος αλλά δεν μπορεί να τροποποιηθεί η τιμή αυτή.

#### **Additional tables** (επιπρόσθετοι πίνακες)

Οι παρακάτω πίνακες είναι επίσης διαθέσιμοι σαν πίνακες tags του HMI

- Discrete alarms (διακριτικές ειδοποιήσεις). Στον πίνακα αυτόν ρυθμίζονται οι διακριτικές ειδοποιήσεις για κάθε tag που περιλαμβάνεται στον πίνακα των tags του HMI. Όταν πρόκειται να οριστεί μια διακριτική ειδοποίηση δεν είναι εφικτή η πολλαπλή επιλογή των tags από τον πίνακα των ετικετών HMI. Επομένως κάθε ρύθμιση πρέπει να γίνεται ξεχωριστά.
- Analog alarms (αναλογικές ειδοποιήσεις). Στον συγκεκριμένο πίνακα ο χρήστης μπορεί να ορίσει τις ειδοποιήσεις στο tag του HMI που είναι επιλεγμένο από τον πίνακα HMI. Όταν ρυθμίζεται μια αναλογική ειδοποίηση δεν είναι εφικτή η πολλαπλή επιλογή των tags από τον πίνακα tags του HMI με αποτέλεσμα κάθε ρύθμιση να πρέπει να γίνεται ξεχωριστά.
- Logging tags (tags καταγραφής). Σε αυτόν τον πίνακα ο χρήστης ορίζει τα tags καταγραφής. Όταν ρυθμίζεται μια ετικέτα καταγραφής ειδοποίησης δεν είναι εφικτή η πολλαπλή επιλογή των tags από τον πίνακα tags του HMI με αποτέλεσμα κάθε ρύθμιση να πρέπει να γίνεται ξεχωριστά. Ο πίνακας Logging tags του HMI είναι διαθέσιμος μόνο αν η συσκευή HMI υποστηρίζει την δυνατότητα καταγραφής. Αν η έκδοση του WinCC που χρησιμοποιείται διαθέτει το Runtime Professional επιτρέπεται η ανάθεση διαφορετικών συμβάντων καταγραφής σε μία ετικέτα. Στις υπόλοιπες συσκευές HMI θα πρέπει να ανατίθεται μόνο ένα συμβάν καταγραφής ανά ετικέτα.

Με την βοήθεια των παραπάνω πινάκων ο χρήστης έχει την δυνατότητα να ρυθμίσει τις ειδοποιήσεις και τα tags καταγραφής για την επιλεγμένη ετικέτα HMI.

### **2.3 Τι είναι το STEP 7**

Το STEP7 είναι το κεντρικό εργαλείο για την ανάπτυξη εφαρμογών αυτοματισμού για τα PLCs της σειράς SIMATIC STEP7. Το πρόγραμμα αυτό απαιτεί αδειοδότηση (licesing) και εκτελείται στο λειτουργικό σύστημα Windows. Η διαμόρφωση ενός σταθμού S7-300 μπορεί να γίνει σε δύο όψεις. Στο PORTAL VIEW και στο PROJECT VIEW.

**PORTAL VIEW:** Σε αυτό το περιβάλλον ο χρήστης έχει την δυνατότητα να ανοίξει ένα υφιστάμενο πρόγραμμα, να δημιουργήσει ένα καινούργιο ή να μετακινήσει ένα πρόγραμμα. Σε αυτό το παράθυρο ο χρήστης έχει επίσης την δυνατότητα να αξιοποιήσει πλήρως τα εργαλεία και τις λειτουργίες που προσφέρει το STEP7

**PROJECT VIEW:** Το περιβάλλον αυτό αποτελείται από πολλαπλά παράθυρα, με περιεχόμενο που αλλάζει ανάλογα με την τρέχουσα δραστηριότητα του χρήστη.

#### **Το περιβάλλον υποστήριξης του προγράμματος STEP7**

Το περιβάλλον του STEP7 έχει πολλά πλεονεκτήματα ως προς τον κώδικα που θέτει κάθε χρήστης στο modular μπλοκ. Το κάθε μπλοκ είναι μια μονάδα επεξεργασίας που μπορεί να καλείται επαναληπτικά ή σε τακτά χρονικά διαστήματα όταν την χρειάζεται το πρόγραμμα. Δεδομένο ότι κάθε μπλοκ εκτελεί ειδικές λειτουργίες, τα προγράμματα

απλοποιήθηκαν ώστε κάθε τροποποίηση που γίνεται να ενσωματώνεται εύκολα και να επαναχρησιμοποιείται στην υπάρχουσα ή σε άλλη λειτουργία. Ο κώδικας του μπλοκ μπορεί να αντιγραφεί ή ελαφρός τροποποιημένος να αξιοποιηθεί για την επαναχρησιμοποίηση της ίδιας ή παρόμοιας λειτουργίας.

#### **Program Blocks**

Τα Program Blocks χωρίζονται σε υποπρογραμμα το το καθένα από τα οποία κάνει μια συγκεκριμένη λειτουργία. Τα υποπρογράμματα αυτά είναι τα ακόλουθα:

#### **Organization blocks**

Τα μπλοκ οργάνωσης (Organization Blocks – OBs) αποτελούν την διεπαφή μεταξύ του λειτουργικού συστήματος του επεξεργαστή και του προγράμματος του χρήστη. Τα OBs χρησιμοποιούνται για να εκτελούν συγκεκριμένα κομμάτια του προγράμματος όπως:

![](_page_22_Picture_5.jpeg)

- Στο ξεκίνημα του επεξεργαστή
- Σε κυκλική ή συγχρονισμένη εκτέλεση
- Όταν παρουσιάζονται σφάλματα
- Όταν προκύψουν διακοπές που προέρχονται είτε από το υλικό είτε από τον Η/Υ

Τα μπλοκ οργάνωσης εκτελούνται ανάλογα με την προτεραιότητα που έχουν τοποθετηθεί.

![](_page_22_Figure_11.jpeg)

**Σχήμα 2.9:** κώδικας του κυρίως μπλοκ οργάνωσης

Δεν μπορούν όλοι οι επεξεργαστές να επεξεργαστούν όλα τα OBs που είναι διαθέσιμα στο S7. Από την λίστα των λειτουργιών εργασιών του επεξεργαστή σας δίνεται η δυνατότητα να εξακριβώσετε ποια OBs είναι διαθέσιμα. Στο σχήμα 2.9 εμφανίζεται η μορφή του κώδικα στην γλώσσα Lad στο OB1 που αποτελεί το κυρίως πρόγραμμα του PLC. To ΟΒ1 είναι διαθέσιμο σε όλες τις CPUs και εκτελείται κυκλικά. Επομένως σε αυτό το block υπάρχει ο κώδικας που περιγράφει την κύρια λειτουργία του αυτοματισμού. Σε πολλές περιπτώσεις το καλεί μια ή περισσότερες φορές άλλα blocks προγράμματος όπως τα function blocks τα οποία περιέχουν τον κώδικα που περιγράφει μια επαναλαμβανόμενη διαδικασία.

#### **Function (FCs)**

Τα Functions (FCs) ή αλλιώς συναρτήσεις είναι ένα μπλοκ κώδικα χωρίς μνήμη. Δεν υπάρχει μνήμη δεδομένων στην οποία μπορούν να αποθηκευτούν οι παράμετροι του μπλοκ. Κατά την κλήση μιας συνάρτησης όλες οι επίσημοι παράμετροι πρέπει να ανατεθούν σαν κανονικοί παράμετροι. Οι συναρτήσεις μπορούν να χρησιμοποιήσουν καθολικά μπλοκ δεδομένων για να αποθηκεύσουν τα δεδομένα της υλοποιημένης διαδικασίας μόνιμα.

![](_page_23_Picture_3.jpeg)

Μια συνάρτηση περιέχει ένα πρόγραμμα το οποίο εκτελείται όταν η συνάρτηση καλείται από κάποιο άλλο μπλοκ κώδικα. Οι συνάρτησεις μπορούν να χρησιμοποιηθούν για παράδειγμα στους πιο κάτω σκοπούς:

- Να επιστρέψουν τα αποτελέσματα της συνάρτησης στο καλούμενο μπλοκ (για παράδειγμα σε μαθηματικές λειτουργίες).
- Να εκτελέσουν τεχνολογικές λειτουργίες (για παράδειγμα σε ελεγκτές που χρησιμοποιούν λειτουργία δυαδικής λογικής).

Μία συνάρτηση μπορεί να καλεστεί πολλαπλές φορές σε διαφορετικά σημεία σε ένα πρόγραμμα. Η χρήση των συναρτήσεων έχει σαν αποτέλεσμα να απλοποιούν τον προγραμματισμό των συνεχών επαναλαμβανόμενων λειτουργιών με σκοπό το κυρίως πρόγραμμα να είναι πιο κατανοητό. Το γεγονός αυτό συμβάλλει κατά την διαδικασία ανίχνευσης τυχόν σφαλμάτων

#### **Data blocks (DBs)**

Ένα μπλοκ δεδομένων (Data Block – DB) χρησιμοποιείται για την αποθήκευση των δεδομένων που δημιουργούνται κατά τη διάρκεια εκτέλεσης του προγράμματος. Σε αντίθεση με το μπλοκ κώδικα, το μπλοκ δεδομένων περιέχει μόνο τις δηλώσεις και τα δεδομένα των tags που περιέχει. Σε καμία περίπτωση δεν περιέχει τμήματα κώδικα είτε με την μορφή δικτύου ή εντολών. Οι δηλώσεις των tags που περιλαμβάνει ένα μπλοκ δεδομένων καθορίζουν την δομή του.

![](_page_23_Picture_10.jpeg)

Υπάρχουν δύο βασικοί τύποι μπλοκ δεδομένων, τα καθολικά (global) μπλοκ δεδομένων και τα στιγμιότυπα (Instance) μπλοκ δεδομένων

#### **Καθολικά μπλοκ δεδομένων**

Τα καθολικά μπλοκ δεδομένων δεν καταχωρούνται σε κάποιο μπλοκ κώδικα. Επομένως ο χρήστης μπορεί να έχει πρόσβαση στις τιμές των καθολικών μπλοκ δεδομένων από οποιοδήποτε μπλοκ κώδικα. Ένα καθολικό μπλοκ δεδομένων περιέχει μόνο στατικές ετικέτες. Η δομή του καθολικού μπλοκ δεδομένων μπορεί να οριστεί ελεύθερα ανάλογα με τις ανάγκες της εφαρμογής. Στον πίνακα δηλώσεων για τα μπλοκ δεδομένων ο χρήστης καθορίζει τα στοιχεία των δεδομένων που πρόκειται να περιέχονται στα καθολικά μπλοκ δεδομένων.

#### **Στιγμιότυπα Μπλοκ δεδομένων**

Τα στιγμιότυπα μπλοκ δεδομένων ανατίθενται κατευθείαν σε ένα μπλοκ συνάρτησης (Function Block). Η δομή ενός τέτοιου μπλοκ δεδομένων δεν μπορεί να καθοριστεί ελεύθερα, αλλά μπορεί να καθοριστεί σε συνδυασμό με τις δηλώσεις των παραμέτρων του συγκεκριμένου μπλοκ συνάρτησης. Επομένως τα στιγμιότυπα μπλοκ δεδομένων περιέχουν τις παραμέτρους του μπλοκ συνάρτησης και τα tags που δηλώνονται εκεί. Ωστόσο o χρήστης μπορεί να ορίσει τις τιμές των tags που είναι καθοριστικές για την εκτέλεση του κώδικα του μπλοκ συνάρτησης. Για παράδειγμα μπορεί να ορίσει τις αρχικές τιμές των tags που αξιοποιεί το συγκεκριμένο μπλοκ συνάρτησης.

#### **ARRAY data blocks** (πίνακας μπλοκ δεδομένων)

Ο πίνακας δεδομένων είναι μια καθολική ομάδα δεδομένων που αποθηκεύεται σε ένα μπλοκ δεδομένων πίνακα. Οι πίνακες αυτοί μπορούν να βασίζονται σε οποιονδήποτε τύπο δεδομένων. Για παράδειγμα, είναι δυνατόν ένας πίνακας τύπου δεδομένων PLC (UTD). Τα συγκεκριμένα μπλοκ δεδομένων δεν περιέχουν άλλα στοιχειά εκτός από τον πίνακα δεδομένων. Λόγο της επίπεδης δομής τους, οι πίνακες δεδομένων διευκολύνουν την πρόσβαση στα στοιχεία του πίνακα και τη μεταφορά τους στο καλούμενο μπλοκ.

#### **O τύπος δεδομένων PLC ως πρότυπο για τα καθολικά μπλοκ δεδομένων**

Οι τύποι δεδομένων PLC μπορούν να χρησιμοποιηθούν ως πρότυπα για την δημιουργία καθολικών μπλοκ δεδομένων με ταυτόσημες δομές δεδομένων. Ο χρήστης έχει την δυνατότητα να δημιουργήσει τον επιθυμητό τύπο δεδομένων ως τύπο δεδομένων PLC μόνο μια φορά. Στην συνέχεια μπορεί να δημιουργήσει τα απαιτούμενα μπλοκ δεδομένων αναθέτοντας τον τύπο δεδομένων PLC. Με τον τρόπο αυτό τα νέα μπλοκ δεδομένων θα έχουν την ίδια δομή.

#### **Τύποι δεδομένων συστήματος ως πρότυπα για τα καθολικά μπλοκ δεδομένων)**

Οι τύποι δεδομένων συστήματος μπορούν επίσης να χρησιμοποιηθούν ως πρότυπα για την δημιουργία καθολικών μπλοκ δεδομένων με ίδια δομή δεδομένων. Οι τύποι δεδομένων

του συστήματος έχουν είδη μια προκαθορισμένη δομή. Έτσι ο χρήστης μπορεί να εισάγει τον τύπο δεδομένων του συστήματος στο πρόγραμμα μόνο μια φορά και στη συνέχεια να δημιουργήσει πρόσθετα μπλοκ δεδομένων με μία πανομοιότυπη δομή αναθέτοντας τον τύπο δεδομένων του συστήματος.

### **2.4 Τι είναι το PLCSIM**

Το PLCSIM είναι ένα σύστημα προσομοίωσης που παρέχει επαρκής υποστήριξη για την ανάπτυξη προγραμμάτων δίνοντας την δυνατότητα στον χρήστη να επαληθεύσει την σωστή λειτουργία της εφαρμογής του χωρίς να είναι απαραίτητη η χρησιμοποίηση hardaware. Στο περιβάλλον αυτοματισμού, ένα περιβάλλον προσομοίωσης που υποστηρίζει τις δυνατότητες και τις λειτουργίες ενός πραγματικού PLC μειώνει, για παράδειγμα, τον χρόνο ανάπτυξης και κατά επέκταση το κόστος. Ο έγκαιρος εντοπισμός των σφαλμάτων και η βελτιστοποίηση του προγράμματος επιτρέπουν την χωρίς προβλήματα εφαρμογή των προγραμμάτων στο πραγματικό σύστημα. Αν ένα πρόγραμμα τροποποιηθεί μπορεί να δοκιμαστεί πριν να ενσωματωθεί στο σύστημα που αναλαμβάνει τον έλεγχο ενός εργοστασίου ή μιας παραγωγικής διαδικασίας .

![](_page_25_Figure_3.jpeg)

**Σχήμα 2.10**: τα παράθυρα του PLCSIM

Το PLCSIM έχει την ικανότητα να προσομοιώνει ταυτόχρονα πολλαπλούς σταθμούς PLC. Επομένως είναι εφικτή η ενεργοποίηση πολλών στιγμιότυπων του PLCSIM σε διαφορετικά παράθυρα. Με αυτό τον τρόπο δίνεται η δυνατότητα στον χρήστη να ελέγχει τον κώδικα διαφορετικών σταθμών PLC ταυτόχρονα αξιοποιώντας τα εργαλεία ελέγχου του PLCSIM. Μετά το κατέβασμα του προγράμματος το στιγμιότυπο του PLCSIM υιοθετεί το όνομα του αντίστοιχου σταθμού PLC. Το PLCSIM εκτελεί το πρόγραμμα του χρήστη σαν ένα πραγματικό σύστημα αυτοματισμού. Κατά την διάρκεια της εκτέλεσης του προγράμματος ο χρήστης μπορεί να παρακολουθεί και να αλλάζει τις τιμές των δεδομένων σε όλες τις μνήμες του PLC μέσω ενός απλού περιβάλλοντος διεπαφής χρήστη. Στο σχήμα 2.10 προβάλλεται η λειτουργία του PLCSIM κατά την προσομοίωση 2 διαφορετικών εφαρμογών.

## **Κεφάλαιο 3**

## **Η ανάπτυξη της εφαρμογής με το TIA PORTAL**

## **3.1 Προγραμματισμός PLC**

Το πρόγραμμα που δημιουργήθηκε αναλαμβάνει τον έλεγχο 2 αντλιών, 2 ηλεκτροβαλβίδων, ενός αναδευτήρα και μιας βαλβίδα on/off με σκοπό την λειτουργία της εφαρμογής. Η πρώτη αντλία αναλαμβάνει την πλήρωση του υλικού στην πρώτη δεξαμενή και η δεύτερη αντλία την πλήρωση της δεύτερης δεξαμενής. Η πρώτη ηλεκτροβαλβίδα λειτουργεί ανάλογα με την ποσότητα του υλικού που έχει θέσει ο χρήστης να μεταβαίνει από την πρώτη δεξαμενή στην τρίτη δεξαμενή. Η δεύτερη ηλεκτροβαλβίδα λειτουργεί ακριβώς όπως και η πρώτη με την διαφορά ότι τώρα το υλικό προέρχεται από την δεύτερη δεξαμενή. Ο αναδευτήρας λειτουργεί αποκλειστικά στην τρίτη δεξαμενή. Εκεί έχοντας λάβει τα δύο διαφορετικά υλικά από τις 2 πρώτες δεξαμενές ξεκινάει να τα ανακατεύει, έτσι ώστε να δημιουργηθεί το τελικό ποιόν. Τέλος η ηλεκτροβαλβίδα on/off λειτουργεί χειροκίνητα και την ρυθμίζει ο χρήστης ανάλογα με την ποσότητα του υλικού που θέλει να τοποθετήσει στις αντίστοιχες συσκευασίες.

### **Device Configuration (διαμόρφωση συσκευής)**

Η μονάδα PLC της παρούσας πτυχιακής εργασίας, αποτελείται από την CPU (CPU 315-2 PN/DP), η οποία διαθέτει μια θύρα σύνδεσης με υπολογιστή ή άλλες συσκευές. Μέσω αυτής της σύνδεσης ο χρήστης αξιοποιώντας τις δυνατότητες του ΤΙΑ PORTAL μπορεί να φορτώσει ένα νέο πρόγραμμα στο PLC ή να προβεί σε διορθώσεις στο είδη υπάρχον πρόγραμμα.

Η CPU 315-2 PN/DP είναι επεξεργαστής που διαθέτει μια μεσαίου μεγέθους μνήμη προγράμματος μπορεί να αξιοποιηθεί σε αρκετά απαιτητικές εφαρμογές.

Τα χαρακτηριστικά της CPU αυτής είναι:

- 40mm πλάτος
- υψηλή απόδοση επεξεργασίας κατά την εκτέλεση δυαδικών αριθμητικών πράξεων και κατά την εκτέλεση πράξεων αριθμούς κινητής υποδιαστολής.
- Χρησιμοποιείται σαν κεντρικός ελεγκτής σε γραμμές παραγωγής με κεντρικές και διανεμόμενες μονάδες εισόδων/εξόδων.
- Έχει ενσωματωμένη διεπαφή PROFINEΤ με 2 πύλες για γραμμικές τοπολογίες.
- Έχει συνδυασμένο MPI/PROFIBUS DP με διεπαφή master/slave.
- Έχει PROFINET ελεγκτή εισόδων/εξόδων για την υποστήριξη διανεμόμενων μονάδων εισόδων/εξόδων μέσω PROFINET.
- Έχει ενσωματωμένο ένα περιεκτικό σύστημα διάγνωσης
- Υποστηρίζει ιδανικά την αξιοποίηση των διαθέσιμων SIMATIC Engineering tools.

Επίσης υπάρχουν 3 κάρτες εισόδων/εξόδων. Η πρώτη είναι μια κάρτα 8 αναλογικών εισόδων με ακρίβεια 12 bit (AI 8x12BIT), η οποία χρησιμοποιείται για να είναι εφικτή η διασύνδεση και η λήψη πληροφοριών από κάποια αναλογικά αισθητήρια. Στην προκειμένη περίπτωση το αισθητήριο που αξιοποιείται είναι ένα αισθητήριο στάθμης (pressure transmitter). Η δεύτερη κάρτα είναι μια κάρτα 32 ψηφιακών εισόδων με τάση 12 Volt DC (DI 32x24VDC) η οποία για κάθε είσοδο επιστρέφει την τιμή '1' όταν υπάρχει τάση (πχ κλειστή επαφή) στην συγκεκριμένη είσοδο και την τιμή '0' όταν δεν υπάρχει τάση (πχ ανοικτή επαφή). Η τρίτη κάρτα είναι μια κάρτα 32 ψηφιακών εξόδων (DO 32x24VDC/0.5A) η οποία λειτουργεί με 24 Volt και με μέγιστο ρεύμα 0,5 Α ανά έξοδο. Η έξοδοι αυτής της κάρτας χρησιμοποιούνται για την ενεργοποίηση μιας αντλίας, μιας ηλεκτροβαλβίδας κλπ.

Σύμφωνα με τα παραπάνω η τελική διαμόρφωση του PLC που περιλαμβάνει όλες τις απαραίτητες μονάδες παρουσιάζεται στο σχήμα 3.1.

![](_page_28_Figure_2.jpeg)

**Σχήμα 3.1:**Η διαμόρφωση του PLC

#### **Programm Blocks (μπλοκ προγράμματος)**

Για να υλοποιηθεί το πρόγραμμα που περιγράφει τον αυτοματισμό της εφαρμογής έχουν χρησιμοποιηθεί διάφορα είδη μπλοκ προγράμματος ανάλογα με την λειτουργία που αναλαμβάνουν όπως η πλήρωση των δύο δεξαμενών, η δημιουργία του τελικού προϊόντος κλπ. Επίσης τα μπλοκ προγράμματος της συγκεκριμένης εφαρμογής έχουν υλοποιηθεί με διαφορετικές γλώσσες προγραμματισμού ώστε να είναι να είναι κατανοητή στον αναγνώστη. Στη συνέχεια αυτής της παραγράφουν παρουσιάζεται ξεχωριστά κάθε μπλοκ προγράμματος που αναπτύχθηκε.

#### **Main (OB1)**

Στο μπλοκ προγράμματος ΟΒ1 είναι γραμμένος ο κυρίως κώδικας της εφαρμογής ο οποίος καλεί τα υποπρογράμματα που αναφέρθηκαν παραπάνω για την υλοποίηση της λειτουργίας για την κάθε δεξαμενή ξεχωριστά καθώς και για τον συνολικό έλεγχο της εφαρμογής.

Στο σχήμα 3.2 παρουσιάζεται ο τρόπος με τον οποίο καλείται το FC2 για την πρώτη δεξαμενή και επιστρέφει τα δεδομένα εισόδων και εξόδων που εμφανίζονται. Επίσης στο network 1 φαίνεται και ο τρόπος που μηδενίζονται τα bit (bipolar), έτσι ώστε να λειτουργεί σωστά το αναλογικό αισθητήριο.

![](_page_29_Figure_3.jpeg)

**Σχήμα 3.2:**Κώδικας δεδομένων εισόδου-εξόδου της πρώτης δεξαμενής

Στον παραπάνω κώδικα αναλυτικότερα στην αριστερή πλευρά υπάρχουν τα δεδομένα (είσοδοι) που προέρχονται από το αναλογικό αισθητήριο ή τα δεδομένα που βάζει ο χρήστης μέσω του HMI. Συγκεκριμένα δέχεται την τιμή που επιστρέφει το αναλογικό αισθητήριο, το πραγματικό ύψος της δεξαμενής, την ακτίνα της δεξαμενής. Επίσης εκεί υπάρχουν τα προειδοποιητικά alarm, πότε ενεργοποιούνται, η τιμή της επιτάχυνσης της βαρύτητας και η πυκνότητα του υγρού. Στη δεξιά πλευρά επιστρέφει τα αποτελέσματα (έξοδοι) που ζητάει ο κάθε χρήστης και η κάθε εγκατάσταση να εμφανίζει. Αναλυτικότερα επιστρέφονται τα mA και τα mbar που μετρούνται από το αναλογικό αισθητήριο κάθε στιγμή, τον όγκο της δεξαμενής, το πραγματικό ύψος της στάθμης του υγρού της και αν είναι ή όχι ενεργοποιημένα τα προειδοποιητικά alarm που είχαν τεθεί ως δεδομένα.

Το συγκεκομμένο FC καλείται άλλες δύο φορές για τον έλεγχο και των άλλων δυο δεξαμενών. Κάνοντας διπλό κλικ πάνω στο FC της κάθε δεξαμενής εμφανίζονται όλα τα στοιχεία που αναγράφονται μέσα στο παράθυρο FC\_PARAM.

Στο σχήμα 3.3 φαίνεται ο τρόπος με τον οποίο καλούνται τα υποπρογράμματα στο κυρίως πρόγραμμα. Έτσι καλείται αρχικά το πρόγραμμα για τις αντλίες ώστε να εκτελεστεί η λειτουργία για τον έλεγχο τους, στη συνέχεια καλείται το πρόγραμμα για τον αναδευτήρα και τις ηλεκτροβαλβίδες και τέλος καλείται το πρόγραμμα για τις θέσεις που λαμβάνουν στην κάρτα εξόδων οι αντλίες και οι ηλεκτροβαλβίδες.

![](_page_30_Picture_78.jpeg)

**Σχήμα 3.3:** Κυρίως πρόγραμμα το οποίο καλεί τα επιμέρους υποπρογράμματα

### **Pump (FC3)**

Το μπλοκ Pump (FC3) αφορά την λειτουργία των δύο αντλιών. Στο σχήμα 3.4 παρουσιάζεται ο κώδικας για τον έλεγχο των αντλιών.

![](_page_31_Figure_0.jpeg)

**Σχήμα 3.4:** Κώδικας αντλιών

Ο παραπάνω κώδικας ελέγχει αρχικά αν επιθυμητή στάθμη του υγρού στην δεξαμενή που θέλει ο χρήστης (set point) είναι μεγαλύτερη από την πραγματική στάθμη που έχει η δεξαμενή. Εφόσον ισχύει αυτό και αν η ηλεκτροβαλβίδα 1 είναι κλειστή τότε δίνει εντολή στην αντλία 1 να ξεκινήσει να γεμίζει την δεξαμενή. Η λειτουργία αυτή υλοποιείται θέτοντας ο χρήστης μια τιμή ''setpoint\_start\_pump'' όπου θέλει να ξεκινήσει να λειτουργεί η αντλία την πλήρωση της αντίστοιχης δεξαμενής. Έπειτα αυτή η τιμή συγκρίνεται με την τιμή σε λίτρα που έχει εκείνη την στιγμή η δεξαμενή. Αν έχει την ζητούμενη ποσότητα τότε δίνεται εντολή στην αντίστοιχη ηλεκτροβαλβίδα να ξεκινήσει να λειτουργεί. Αλλιώς δίνεται η εντολή στην αντλία να ξεκινήσει να γεμίζει την υπάρχουσα δεξαμενή έτσι ώστε να φτάσει την ζητούμενη ποσότητα που έχει θέσει ο χρήστης. Η ίδια ακριβώς λειτουργία πραγματοποιεί και ο κώδικας για την αντλία 2 στο network 2 όπως φαίνεται στο προηγούμενο σχήμα.

#### **Anadeftiras (FC1)**

Το μπλοκ προγράμματος FC1 με όνομα Anadeftiras αναφέρεται στη λειτουργία του αναδευτήρα της τρίτης δεξαμενής και τον τρόπο που συνδέεται με την λειτουργία των 2 ηλεκτροβαλβίδων. Στο σχήμα 3.5 απεικονίζεται ένα μέρος του κώδικα που είναι γραμμένο σε γλώσσα προγραμματισμού STL.

![](_page_32_Figure_0.jpeg)

**Σχήμα 3.5:** Κώδικας ενεργοποίησης timer

![](_page_32_Figure_2.jpeg)

**Σχήμα 3.6:** Λειτουργία αναδευτήρα

Η παραπάνω λειτουργία εκφράζει πως ενεργοποιείται η ηλεκτροβαλβίδα ανάλογα με τα κριτήρια που έχει θέσει ο χρήστης ώστε να ενεργοποιηθεί το χρονικό προκειμένου να ξεκινήσει να μετράει ο χρόνος της ανάδευσης. Στο σχήμα 3.6 προβάλλεται η υλοποίηση του υπόλοιπου προγράμματος.

Στο παραπάνω σχήμα φαίνεται η λειτουργία όταν ξεκινάει να μετράει το χρονικό (DB3) ένα χρόνο το οποίο θα το επιλέγει ο χρήστης από το PLCsim. Ο χρόνος αυτός είναι όπου ο αναδευτήρας λειτουργεί ώστε να ανακατεύει και να φτιάχνει το τελικό προϊόν. Μόλις σταματήσει το χρονικό (DB3) δίνεται αυτόματα η εντολή με μια κλειστή επαφή (timer\_on) και ξεκινάει το χρονικό (DB2) που αυτό κρατάει ένα χρόνο σαν αναμονή για την λειτουργία της ανάδευσης. Ο συγκεκριμένος χρόνος επιλέγεται επίσης από το PlCsim και μόλις έρθει σε πέρας ο χρόνος αυτός τότε η λειτουργία ξεκινάει και επαναλαμβάνεται από την αρχή.

#### **Valves (FC4)**

Το μπλοκ προγράμματος FC4 με όνομα Valves αναφέρεται στην λειτουργία των ηλεκτοβαλβίδων. Σε αυτή την περίπτωση γίνεται έλεγχος ώστε από την βαλβίδα να περάσει η ποσότητα του υγρού σε λίτρα που ο χρήστης θέλει. Επομένως κάθε στιγμή θα πρέπει να υπολογίζεται τα λίτρα υγρού που απομένουν στην δεξαμενή μετά από κάθε άδειασμα (ζητούμενα λίτρα). Η ηλεκτροβαλβίδα θα πρέπει να λειτουργεί μόνο όταν η δεξαμενή έχει παραπάνω ποσότητα υγρού σε λίτρα από ότι ζητάει ο χρήστης να αδειάσει στην τρίτη

![](_page_33_Figure_4.jpeg)

**Σχήμα 3.7:** Κώδικας λειτουργίας ηλεκτροβαλβίδων

δεξαμενή. Στο σχήμα 3.7 παρουσιάζεται ο κώδικας της λειτουργίας της πρώτης ηλεκτροβαλβίδας.

Ο παραπάνω κώδικας αναφέρεται στον τρόπο λειτουργίας της πρώτης δεξαμενής και της πρώτης ηλεκτροβαλβίδας. Αρχικά αποθηκεύεται ο όγκος της δεξαμενής ως αρχικός έτσι ώστε να είναι γνωστό με βάση τον αρχικό όγκο της δεξαμενής και των ζητούμενων λίτρων πόσα λίτρα θα πρέπει να μείνουν στην δεξαμενή. Έπειτα συγκρίνεται αν ο στιγμιαίος όγκος της δεξαμενής είναι περισσότερος από τον ζητούμενο όγκο ώστε να ενεργοποιηθεί η πρώτη ηλεκτροβαλβίδα. Στη συνέχεια αφαιρείται από τον αρχικό όγκο (λίτρα) της δεξαμενής τα ζητούμενα λίτρα και το αποτέλεσμα αυτό μεταφέρεται στα ζητούμενα λίτρα στάθμης δεξαμενής όπου δίνει εντολή να σταματήσει η ηλεκτροβαλβίδα τη λειτουργία της. Τέλος ελέγχεται αν ο στιγμιαίος όγκος της δεξαμενής είναι μικρότερος από τον ζητούμενο όγκο σε λίτρα και τότε ανοίγει ο διακοπής και δίνει εντολή να κλείσει την ηλεκτροβαλβίδα.

Όμοια είναι και η λειτουργία της δεύτερης και της τρίτης ηλεκτροβαλβίδας αντίστοιχα. Στο σχήμα 3.8 παρουσιάζεται ο κώδικας για τον έλεγχο της τρίτης ηλεκτροβαλβίδας.

|  |                                                        |          |      |                |  |              | $\left  \cdot \right $ $\left  \cdot \right $ $\left  \cdot \right $ |                                          |
|--|--------------------------------------------------------|----------|------|----------------|--|--------------|----------------------------------------------------------------------|------------------------------------------|
|  | $\blacktriangledown$ projectnew18.10.15                |          |      |                |  |              |                                                                      |                                          |
|  | Add new device                                         |          | CALL |                |  |              |                                                                      |                                          |
|  | n <sub>n</sub> Devices & networks                      |          |      |                |  |              |                                                                      |                                          |
|  | $\blacktriangleright$ PLC_1 [CPU 315-2 PN/DP]          |          |      | 1              |  | A            | "electrovalve 3"                                                     | <b>%M656.1</b>                           |
|  | <b>TY</b> Device configuration                         |          |      | $\overline{2}$ |  | FP           | "bit fp valve 3"                                                     | <b>&amp;M656.3</b>                       |
|  | <b>V.</b> Online & diagnostics                         |          |      | 3              |  | $=$          | "bit arxikou ogkou 3"                                                | %M656.4                                  |
|  | The Program blocks                                     |          |      | 4              |  | AN           | "bit arxikou ogkou 3"                                                | %M656.4                                  |
|  | Add new block                                          |          |      | 5              |  | JС           | V <sub>B</sub> 3                                                     |                                          |
|  | <b>E</b> Main [OB1]                                    |          |      | 6              |  | L            | "ogkos deksamenhs 3"                                                 | <b>\MD916</b>                            |
|  | <sup>2</sup> P anadeft [FC1]                           |          |      | 7              |  | T            | "arxikos ogkos 3"                                                    | <b>\MD688</b>                            |
|  | <sup>1</sup> FC Param [FC2]                            |          |      | 8<br>9         |  | VB3: NOP 0   |                                                                      |                                          |
|  | <b>D</b> output [FC5]                                  | $\equiv$ |      | 10             |  |              |                                                                      |                                          |
|  | <sup>1</sup> Pump [FC3]                                |          |      | 11             |  |              |                                                                      |                                          |
|  | <b>E</b> valves [FC4]                                  |          |      | 12             |  | L            | "ogkos deksamenhs 3"                                                 | <b>\$MD916</b>                           |
|  | Data_block_1 [DB1]                                     |          |      | 13             |  | L            | "zhtoumena litra pump 3"                                             | <b>\$MD680</b>                           |
|  | System blocks                                          |          |      | 14             |  | $\mathbb{R}$ |                                                                      |                                          |
|  | <b>Ext</b> Technology objects                          |          |      | 15             |  | s.           | "electrovalve 3"                                                     | %M656.1                                  |
|  | <b>External source files</b>                           |          |      | 16             |  |              |                                                                      |                                          |
|  | $\blacktriangleright$ PLC tags                         |          |      | 17             |  |              |                                                                      |                                          |
|  | Show all tags                                          |          |      | 18<br>19       |  | A(<br>L      | "arxikos ogkos 3"                                                    | <b>%MD688</b>                            |
|  | Add new tag table<br>Default tag table [92]            |          | 20   |                |  | L            | "zhtoumena_litra_pump_3"                                             | <b>%MD680</b>                            |
|  |                                                        |          |      | 21             |  | $-R$         |                                                                      |                                          |
|  | Tag table 1 [0]                                        |          |      | 22             |  | Y.           |                                                                      |                                          |
|  | I data types                                           |          |      | 23             |  | $\mathbf T$  | "zhtoumena litra afaireshs 3"                                        | <b>&amp;MD684</b>                        |
|  | $\triangleright$ $\blacksquare$ Watch and force tables |          |      | 24             |  |              |                                                                      |                                          |
|  | <b>D</b> Online backups                                |          |      | 25             |  |              |                                                                      |                                          |
|  | ▶ <b>Fill</b> Device proxy data                        |          |      | 26             |  |              |                                                                      |                                          |
|  | Program info                                           |          |      | 27             |  | L            | "ogkos deksamenhs 3"                                                 | <b>\MD916</b>                            |
|  | $\nabla$ PLC alarms<br><b>El Text lists</b>            |          |      | 28             |  | L            | "zhtoumena litra afaireshs 3"                                        | <b>\MD684</b>                            |
|  |                                                        |          |      | 29<br>30       |  | $\langle R$  |                                                                      |                                          |
|  | <b>Details view</b><br>v                               |          |      | 31             |  | ON<br>R      | "diakopths on/off valvidas"<br>"electrovalve 3"                      | <b>&amp;M655.4</b><br><b>&amp;M656.1</b> |
|  |                                                        |          |      |                |  |              |                                                                      |                                          |

**Σχήμα 3.8:** Λειτουργία τρίτης ηλεκτροβαλβίδας

#### **FC\_Param (FC2)**

Στο μπλοκ προγράμματος FC2 με όνομα FC\_Param είναι γραμμένοι οι κώδικες που αφορούν το αναλογικό αισθητήριο της συγκεκριμένης πτυχιακής, πώς λειτουργούν τα alarms και τις πράξεις που αναλαμβάνουν τον υπολογισμό του πραγματικού ύψους της δεξαμενής

αλλά και του όγκου της. Στο παρακάτω σχήμα 3.9 ο κώδικα αναφέρεται στην λειτουργία του αναλογικού αισθητηρίου στάθμης (pressuretransmitter) που υπάρχει στην πτυχιακή.

![](_page_35_Figure_1.jpeg)

**Σχήμα 3.9:** Λειτουργία αναλογικού αισθητηρίου στάθμης υγρού

Ο παραπάνω κώδικας υλοποιεί την λήψη των μετρήσεων από τα αναλογικά αισθητήριά πίεσης για κάθε μια δεξαμενή που χρησιμοποιείται. Τα αισθητήρια αυτό λειτουργούν με 4- 20mA και μετρούν πιέσεις τις τάξεις 0-10mbar. Στις συνάρτησεις SCALE δίνονται οι παραπάνω πληροφορίες και ανάλογα με τον όγκο και την πίεση που δέχεται η δεξαμενή επιστρέφονται οι τιμές του αισθητηρίου σε mA(ρεύμα) και σε mbar(πίεση).

![](_page_35_Figure_4.jpeg)

**Σχήμα 3.10:** Κώδικας υπολογισμού του όγκου του υγρού στην δεξαμενή

Στο σχήμα 3.10 παρουσιάζεται ο υπολογισμός του όγκου της δεξαμενής (λίτρα) με βάση το πραγματικό ύψος της στάθμης του υγρού.

Ο παρακάτω κώδικας στο σχήμα 3.11 αναφέρεται στον τρόπο υπολογισμού του πραγματικού ύψους της δεξαμενής. Ο τύπος αποτελείται από (την πυκνότητα του υγρού x την επιτάχυνση της βαρύτητας)/τα mbar που βγάζει στην έξοδο το αισθητήριο (pressure transmitter).

![](_page_36_Picture_2.jpeg)

**Σχήμα 3.11:** Κώδικας υπολογισμού πραγματικού ύψους της στάθμης του υγρού

Η επόμενη λειτουργία που παρουσιάζεται στο σχήμα 3.12 έχει να κάνει με τα προειδοποιητικά σήματα (alarm) που θα εμφανίζονται αν η στάθμη του υγρού περάσει κάποια όρια, έτσι ώστε να δώσει εντολή στην αντλία να ενεργοποιηθεί ή να απενεργοποιηθεί.

![](_page_36_Picture_5.jpeg)

**Σχήμα 3.12:** Λειτουργία προειδοποιητικών alarm

#### **Output (FC5)**

Στο μπλοκ προγράμματος Output (FC5) υλοποιείται ο κώδικας που αναλαμβάνει την ενεργοποίηση ή την απενεργοποίηση των εξόδων της ψηφιακής κάρτας εξόδων (DO 32x24VDC/0.5A) του PLC.

![](_page_37_Figure_2.jpeg)

**Σχήμα 3.13:**λειτουργίες ψηφιακής κάρτας εξόδων

![](_page_37_Figure_4.jpeg)

**Σχήμα 3.14:** κώδικας ψηφιακής κάρτας εξόδων

Στα σχήματα 3.13 και 3.14 παρουσιάζεται ανάλογα με την λειτουργία που εκτελεί το πρόγραμμα ποιά έξοδος στην ψηφιακή κάρτα εξόδων ενεργοποιείται. Ο κώδικας σε αυτή την περίπτωση είναι γραμμένος με την γλώσσα προγραμματισμού Lad.

#### **PLC tags**

Στο παράθυρο Default tag table περιγράφεται αναλυτικά κάθε tag που χρησιμοποιήθηκε, τι αντιπροσωπεύει μέσα στο πρόγραμμα και τον τύπο δεδομένων του. Στο σχήμα 3.15 η εικόνα που προβάλλεται δείχνει πώς ορίζεται ένα tag σε αυτόν τον χώρο εργασίας. Για παράδειγμα το δεύτερο tag είναι το A.O\_mA\_TANK όπου ο τύπος δεδομένων του είναι real (πραγματικός αριθμός) και δέχεται τιμές από 0-27648 που είναι οι τιμές της εξόδου από το αναλογικό μας αισθητήριο. Αν ο τύπος δεδομένων ήταν Bool όπως στο tag 54 θα έπαιρνε τιμές 0 και 1 (ψηφιακές τιμές) ώστε να δείξει σε τι λειτουργία βρίσκεται η αντλία. Η δήλωση MD200 στο tag A.O\_mA\_TANK είναι η τιμή της διεύθυνσης στην μνήμη του PLC ενώ στο comment περιγράφεται τι αντιπροσωπεύει το συγκεκριμένο tag.

|  | <b>Project tree</b>                           | $\  \cdot \ $ |    |                   | projectnew18.10.15 ▶ PLC_1 [CPU 315-2 PN/DP] ▶ PLC tags ▶ Default tag table [92] |           |                |                          |        |                         |                         |                                           |  |
|--|-----------------------------------------------|---------------|----|-------------------|----------------------------------------------------------------------------------|-----------|----------------|--------------------------|--------|-------------------------|-------------------------|-------------------------------------------|--|
|  | <b>Devices</b>                                |               |    |                   |                                                                                  |           |                |                          |        |                         |                         | <b>I</b> Tags<br>□ User const             |  |
|  | ■○○                                           | 國             | ⋑  |                   | 学身空放                                                                             |           |                |                          |        |                         |                         |                                           |  |
|  |                                               |               |    | Default tag table |                                                                                  |           |                |                          |        |                         |                         |                                           |  |
|  | $\blacktriangledown$ projectnew18.10.15       |               |    |                   | Name                                                                             | Data type | <b>Address</b> |                          | Retain | Visibl                  |                         | Acces Comment                             |  |
|  | Add new device                                |               |    |                   | <b>O BIT</b>                                                                     | Bool      | <b>图 %M5.0</b> | $\overline{\phantom{a}}$ |        | ☑                       | $\blacktriangledown$    | resitaro ta bit gia na metrane apo 0-2764 |  |
|  | h Devices & networks                          |               |    |                   | 4 A.O. mA_TANK                                                                   | Real      | %MD200         |                          |        | $\overline{\mathbf{v}}$ | $\overline{\mathbf{v}}$ | eksodos analogikhs mA                     |  |
|  | $\blacktriangleright$ PLC_1 [CPU 315-2 PN/DP] |               |    | <b>I</b> Al       |                                                                                  | Int       | %MW100         |                          |        | ☑                       | $\blacktriangledown$    | eisodos analogikhs                        |  |
|  | <b>Device configuration</b>                   |               | Δ  |                   | <b>I</b> Tag_1                                                                   | Word      | <b>%MW300</b>  |                          |        | ☑                       | ☑                       | gia ta sfalmata pou tha emfanizontai      |  |
|  | <b>V.</b> Online & diagnostics                |               |    |                   | 4 A.O mbar TANK                                                                  | Real      | <b>%MD400</b>  |                          |        | ☑                       | $\blacktriangledown$    | eksodos analogikhs mbar                   |  |
|  | Froqram blocks                                |               | 6  |                   | <b>I</b> Tag_2                                                                   | Word      | <b>%MW600</b>  |                          |        | ☑                       | ☑                       | gia ta sfalmata pou tha emfanizontai      |  |
|  | <b>External Technology objects</b>            |               |    |                   | oqkos deksamenhs                                                                 | Real      | %MD700         |                          |        | ☑                       | $\overline{\mathbf{v}}$ |                                           |  |
|  | <b>DEXternal source files</b>                 |               | 8  | 1 □               |                                                                                  | Real      | %MD704         |                          |        | ☑                       | $\overline{\mathbf{v}}$ |                                           |  |
|  | $\blacktriangleright$ PLC tags                |               | 9  | $\frac{1}{2}$ r2  |                                                                                  | Real      | %MD708         |                          |        | ☑                       | $\overline{\mathbf{v}}$ |                                           |  |
|  | Show all tags                                 |               | 10 |                   | da help tupos                                                                    | Real      | %MD712         |                          |        | ☑                       | $\overline{\mathbf{v}}$ |                                           |  |
|  | Add new tag table                             |               | 11 |                   | 4 A.O_mA_TANK deks_2                                                             | Real      | <b>%MD800</b>  |                          |        | ☑                       | $\overline{\mathbf{v}}$ |                                           |  |
|  | Default tag table [92]                        |               | 12 |                   | 40 Al deks 2                                                                     | Int       | %MW104         |                          |        | ☑                       | $\overline{\mathbf{v}}$ |                                           |  |
|  | Tag table 1 [0]                               |               | 13 |                   | <b>I</b> Tag 3                                                                   | Word      | <b>%MW808</b>  |                          |        | ☑                       | $\overline{\mathbf{v}}$ |                                           |  |
|  | I Fel PLC data types                          |               | 14 |                   | 4 A.O_mbar_TANK deks_2                                                           | Real      | %MD810         |                          |        | ☑                       | $\overline{\mathbf{v}}$ |                                           |  |
|  | Match and force tables                        |               | 15 |                   | <b>I</b> Tag 4                                                                   | Word      | %MW814         |                          |        | ☑                       | $\overline{\mathbf{v}}$ |                                           |  |
|  | Online backups                                |               | 16 |                   | ogkos deksamenhs_2                                                               | Real      | %MD816         |                          |        | ☑                       | $\overline{\mathbf{v}}$ |                                           |  |
|  | ▶ iii. Device proxy data                      |               | 17 |                   | <b>I</b> rdeks 2                                                                 | Real      | %MD820         |                          |        | ☑                       | $\overline{\mathbf{v}}$ |                                           |  |
|  | Program info                                  |               | 18 |                   | <b>⊲</b> r2 deks 2                                                               | Real      | %MD824         |                          |        | ☑                       | $\overline{\mathbf{v}}$ |                                           |  |
|  | $\nabla$ I PLC alarms                         |               | 19 |                   | lelp tupos deks_2                                                                | Real      | %MD828         |                          |        | ☑                       | $\overline{\mathbf{v}}$ |                                           |  |
|  | <b>En Text lists</b>                          |               | 20 |                   | 4 A.O. mA. TANK deks 3                                                           | Real      | <b>%MD900</b>  |                          |        | ☑                       | $\overline{\mathbf{v}}$ |                                           |  |
|  | <b>DE</b> Local modules                       |               | 21 |                   | 4 A.I deks 3                                                                     | Int       | <b>%MW108</b>  |                          |        | ☑                       | ☑                       |                                           |  |
|  | I FIMI 1 [KTP700 Basic PN]                    |               | 22 |                   | <b>I</b> Tag_5                                                                   | Word      | <b>%MW908</b>  |                          |        | ☑                       | $\overline{\mathbf{v}}$ |                                           |  |
|  | Common data                                   |               | 23 |                   | AO mbar TANK deks 3                                                              | Real      | %MD910         |                          |        | ☑                       | Ø                       |                                           |  |
|  | Documentation settings                        |               | 24 |                   | <b>I</b> Tag_6                                                                   | Word      | %MW914         |                          |        | ☑                       | V                       |                                           |  |
|  | <b>DELanguages &amp; resources</b>            |               | 25 |                   | ogkos deksamenhs_3                                                               | Real      | %MD916         |                          |        | ☑                       | V                       |                                           |  |
|  | <b>Day</b> Online access                      |               | 26 |                   | <b>I</b> r deks 3                                                                | Real      | %MD920         |                          |        | ☑                       | V                       |                                           |  |
|  | Card Reader/USB memory                        |               | 27 |                   | <b>⊲</b> r2 deks 3                                                               | Real      | %MD924         |                          |        | ☑                       | $\overline{\mathbf{v}}$ |                                           |  |
|  |                                               |               | 28 |                   | to help tupos deks_3                                                             | Real      | %MD928         |                          |        | ☑                       | $\triangledown$         |                                           |  |
|  |                                               |               | 29 |                   | SP Max Height Alarm DX 1                                                         | Real      | <b>%MD500</b>  |                          |        | ☑                       | ☑                       |                                           |  |
|  | <b>Details view</b><br>v                      |               | 30 |                   | 40 SP Min Height Alarm DX 1                                                      | Real      | %MD504         |                          |        | $\overline{a}$          | $\overline{a}$          |                                           |  |

**Σχήμα 3.15:** κώδικας ετικετών PLC

## **3.2 Προγραμματισμός HMI (Οθόνη Σχεδίασης)**

#### **Device Configuration**

Στo παράθυρο Device Configuration θα πρέπει να οριστεί ο τρόπος με τον οποίο θα διασυνδεθεί η HMI οθόνη με το υπάρχον PLC. Στο σχήμα 3.16 που ακολουθεί παρουσιάζεται αυτή η σύνδεση στο networkview (δίκτυο προβολής) ενώ στο connections φαίνεται αν είναι σωστά συνδεδεμένα μεταξύ τους έτσι ώστε να μπορέσουν να επικοινωνήσουν.

![](_page_39_Picture_3.jpeg)

**Σχήμα 3.16:** σύνδεση οθόνης HMI με PLC

### **ArxikhOthonh**

Η οθόνη με όνομα ArxikhOthonh αφορά την συγκεντρωτική εικόνα της εγκατάστασης και σε γενικές γραμμές πώς συνδέονται όλα τα εξαρτήματα μεταξύ τους. Στο σχήμα 3.17 προβάλλεται η συνολική εικόνα της εγκατάστασης της πτυχιακής εργασίας.

![](_page_39_Picture_7.jpeg)

**Σχήμα 3.17:** H αρχική οθόνη ενδείξεων και λειτουργιών

Αναλυτικότερα η παραπάνω οθόνη περιέχει ολόκληρη την λειτουργία του αυτοματισμού της πτυχιακής που αποτελείται από 2 δοχεία αποθήκευσης υλικού, 2 αντλίες, 3 δεξαμενές ύψους ενός μέτρου, 3 ηλεκτροβαλβίδες, 1 αναδευτήρα και ένα δοχείο όπου θα συσσωρεύεται το τελικό προϊόν.

#### **Othoni 1 tank**

Στην οθόνη Othoni 1 tank απεικονίζονται τα δεδομένα και τα ζητούμενα στοιχεία της πρώτης δεξαμενής. Στο σχήμα 3.18 παρουσιάζονται όλες οι παράμετροι αλλά και τα αποτελέσματα των υπολογισμών που αφορούν την πρώτη δεξαμενή.

![](_page_40_Figure_3.jpeg)

**Σχήμα 3.18:** Παράμετροι της πρώτης δεξαμενής

Αναλυτικότερα η οθόνη αυτή περιέχει τις παραμέτρους εισόδου και εξόδου της πρώτης δεξαμενής. Στη μέση φαίνεται η δεξαμενή και μέσα της μια μπάρα που δείχνει κάθε στιγμή σε ποιο ύψος βρίσκεται η στάθμη του υγρού. Στο δεξιό μέρος της οθόνης εμφανίζονται οι παράμετροι που θέτει ο χρήστης, οι μετρήσεις που προέρχονται από το αναλογικό αισθητήριο πίεσης. Τέλος στο αριστερό μέρος της οθόνης εμφανίζονται οι τιμές των υπολογισμών.

#### **Othoni 2 tank**

Στην οθόνη Othoni 2 tank η οποία παρουσιάζεται στο σχήμα 3.19 και είναι όμοια με την προηγούμενη (σχήμα 3.18) εμφανίζονται οι παράμετροι, οι μετρήσεις και τα αποτελέσματα των υπολογισμών που αφορούν την δεύτερη δεξαμενή.

![](_page_41_Picture_100.jpeg)

**Σχήμα 3.19:** Παράμετροι της δεύτερης δεξαμενής

### **Othoni 3 tank**

Στην οθόνη Othoni 3 tank (σχήμα 3.20) απεικονίζονται τα στοιχεία της τρίτης δεξαμενής όπου μπορεί ο χρήστης να θέσει τα όρια που θέλει και σε συνάρτηση με το αναλογικό σήμα από το αναλογικό αισθητήριο πίεσης να ορίσει τον επιθυμητό όγκο του του τελικού προϊόντος.

![](_page_41_Figure_4.jpeg)

**Σχήμα 3.20:** Παράμετροι της τρίτης δεξαμενής

## **Κεφάλαιο 4**

## **Λειτουργία- Συμπεράσματα**

## **4.1 Λειτουργία εφαρμογής**

Σε αυτή την παράγραφο γίνεται παρουσίαση της λειτουργίας της εφαρμογής που αναπτύχθηκε με γνώμονα το τι ζητάει ο χρήστης και τις δυνατότητες του προγράμματος. Αυτές οι παράμετροι αναλύονται είτε σε ποσοστά % είτε σε ποσότητα υλικού σε λίτρα ανάλογα με τις ανάγκες.

Στο σχήμα 4.1 προβάλλεται ο τρόπος με τον οποίον ο χρήστης τοποθετεί τα δεδομένα που επιθυμεί στην εφαρμογή δηλαδή όπως τις τιμές του αισθητήριο στάθμης για την προσομοίωση της εφαρμογής. Επίσης θέτει τις παραμέτρους που σχετίζονται με την πρώτη δεξαμενή και έχει την δυνατότητα να παρατηρεί τα αποτελέσματα των υπολογισμών.

![](_page_42_Figure_5.jpeg)

**Σχήμα 4.1:** Οθόνη παραμέτρων της πρώτης δεξαμενής

Παρακάτω αναλύονται τα δεδομένα που αφορούν την πρώτη δεξαμενη:

- **Α.Ι** ή αλλιώς αναλογική είσοδος (analog input). Εδώ έρχεται το σήμα από το αναλογικό αισθητήριο πίεσης που βρίσκεται στον πυθμένα της δεξαμενής έτσι ώστε να είναι εφικτός ο υπολογισμός της στάθμης του υγρού. Παίρνει τιμές από 0 εώς 27648.
- **R** ή αλλιώς ακτίνα. Εδώ τοποθετείται ανάλογα με την διάσταση της δεξαμενής, η ακτίνα της δεξαμενής ώστε να πραγματοποιηθεί ο υπολογισμός του πραγματικού ύψους της στάθμης του υγρού.
- **Max.height.alarm** ή αλλιώς η ένδειξη για το μέγιστο ύψος του υγρού μέσα στη δεξαμενή. Εδώ ο χρήστης έχει την δυνατότητα να θέσει το μέγιστο όριο ύψους που θα έχει το υγρο μέσα στη δεξαμενή έτσι ώστε να λειτουργεί ως τερματική τιμή μεγίστου ύψους.
- **Min.height.alarm** ή αλλιώς η ένδειξη για το ελάχιστο ύψος του υγρού στη δεξαμενή. Εδώ ο χρήστης έχει την δυνατότητα να θέσει το ελάχιστο όριο ύψους που θα έχει το υγρό μέσα στη δεξαμενή έτσι ώστε να λειτουργεί ως τερματική τιμή ελαχίστου ύψους.
- **Puknothta.ugrou** η πυκνότητα εκφράζει τη μάζα του υλικού που περιέχεται σε μια μονάδα όγκου. Το υλικό που χρησιμοποιείται στην εφαρμογή είναι το νερό που έχει πυκνότητα ίση με 1. Ο τύπος υπολογισμού της είναι r=m/v.
- **Epitaxunsh.varuthtas** είναι η επιτάχυνση που αποκτάει ένα σώμα όταν βρεθεί μέσα στο βαρυτικό πεδίο.
- **Start.pump** ή αλλιώς έναρξη λειτουργίας αντλίας. Αυτή η παράμετρος ορίζει το ελάχιστο ύψος της στάθμης του υγρού της δεξαμενής ώστε να δοθεί εντολή στο πρόγραμμα να ξεκινήσει η πλήρωση της δεξαμενής.
- **Stop.pump** ή αλλιώς λήξη λειτουργίας αντλίας. Αυτή η παράμετρος ορίζει το μέγιστο ύψος της στάθμης του υγρού της δεξαμενής ώστε να δοθεί εντολή στο πρόγραμμα να σταματήσει την πλήρωση της δεξαμενής.
- **Zhtoumena lt** είναι η ποσότητα του υγρου που μετριέται σε λίτρα. Εκεί επιλέγει ο χρήστης τα λίτρα που θέλει να τοποθετήσει στην Τρίτη δεξαμενή έτσι ώστε να δώσει εντολή στην ηλεκτροβαλβίδα να βγάλει την συγκεκριμένη ποσότητα.

Στην παραπάνω οθόνη (σχήμα 4.1) τοποθετούνται οι τιμές που θέλει ο χρήστης να έχει το μέγιστο και για το ελάχιστο σφάλμα για την ενεργοποίηση των αλάρμ της στάθμης του υγρού μέσα στη δεξαμενή. Επίσης εκεί θέτει τα όρια μέσα στα οποία επιθυμεί να μπαίνει σε λειτουργεία και να απενεργοποιείται η κάθε αντλία. Οι τιμές αυτές εξαρτώνται από την ποσότητα του υγρού σε λίτρα που θέλει ο χρήστης, έτσι ώστε να γεμίσει την Τρίτη δεξαμενή.

Στο σχήμα 4.2 φαίνονται οι τιμές που έχει καταχωρήσει ο χρήστης ανάλογα με το σήμα που παίρνει από το αισθητήριο. Με αυτόν τον τρόπο διαμορφώνει τα mA (ρεύμα), τα mbar (πίεση), το πραγματικό ύψος του υγρού που έχει εκείνη τι στιγμή μέσα η δεξαμενή, τον όγκο της δεξαμενής και πιο alarm είναι ενεργοποιημένο. Τα συγκεκριμένα alarms ενεργοποιούνται ανάλογα με το ύψος που βρίσκεται το υγρό μέσα στη δεξαμενή και τότε σε σχέση με τα ορια που έχει θέσει ο χρήστης ενεργοποιείται το ανάλογο alarm.

### **SIEMENS**

## **SIMATIC HMI**

![](_page_44_Figure_2.jpeg)

**Σχήμα 4.2:** Οθόνη παραμέτρων της πρώτης δεξαμενής

Στην παρούσα εικόνα παρουσιάζεται ότι το πραγματικό ύψος της δεξαμενής είναι 0.22m με βάση το σήμα που επέστρεψε το αναλογικό αισθητήριο πίεσης, οπότε και με βάση τα όρια που έχει θέσει ο χρήστης έχει ανάψει το alarm limit down. Αυτό σημαίνει ότι η στάθμη του υγρού είναι σε πολύ χαμηλό επίπεδο άρα θα δώσει εντολή στην αντλία 1 να ξεκινήσει την πλήρωση της δεξαμενής μέχρι να φτιάσει το όριο των 0.9m που εκεί θα ενεργοποιηθεί το alarm limit up και θα σταματήσει η πλήρωση της. Η παραπάνω λειτουργεία απεικονίζεται στο σχήμα 4.3 .

![](_page_44_Figure_5.jpeg)

**Σχήμα 4.3:** Πλήρωση της πρώτης δεξαμενής

Όλες οι προαναφερόμενες λειτουργίες υφίστανται και για την δεύτερη δεξαμενή έτσι ώστε με την πλήρωση και των δύο δεξαμενών να υπάρχει η κατάλληλη ποσότητα σε λίτρα των δύο διαφορετικών υγρών. Σε αυτή την περίπτωση το πρόγραμμα δίνει την εντολή να ανοίξουν οι ηλεκτροβαλβίδες και να ξεκινήσει η πλήρωση της τρίτης δεξαμενής.

Στο σχήμα 4.4 φαίνεται ότι οι 2 παραπάνω δεξαμενές έχουν την ποσότητα που ζητάει ο χρήστης για να γεμίσουν την Τρίτη δεξαμενή. Τότε δίνεται η εντολή στο πρόγραμμα να ανοίξουν οι ηλεκτροβαλβίδες και η ζητούμενη ποσότητα από κάθε υγρό να τοποθετηθεί στην τρίτη δεξαμενή.

![](_page_45_Figure_2.jpeg)

**Σχήμα 4.4 :** Πλήρωση της τρίτης δεξαμενής

Ταυτόχρονα όμως με την πλήρωση της δεξαμενή δίνεται αυτόματα η εντολή στον αναδευτήρα να ξεκινήσει να λειτουργεί για ένα χρονικό διάστημα το οποίο το καθορίζει ο ίδιος ο χρήστης. Κατά τη διάρκεια της πλήρωσης ο αναδευτήρας ανακατεύει τα δύο διαφορετικά υλικά έτσι ώστε να δημιουργηθεί το τελικό προϊόν. Η παραπάνω λειτουργία πραγματοποιείται με τη χρήση χρονικού στον κώδικα του προγράμματος.

Αρχικά πατώντας τον διακόπτη για να ανοίξουν οι ηλεκτροβαλβίδες και σε συνδυασμό με την ταυτοχρόνη ενεργοποίηση των ηλεκτροβαλβίδων ένα και δύο δίνεται η εντολή να ξεκινήσει ο αναδευτήρας να λειτουργεί για ένα χρονικό διάστημα. Το χρονικό διάστημα αυτό έχει καθοριστεί μέσα από το πρόγραμμα. Οι παραπάνω ηλεκτροβαλβίδες απενεργοποιούνται αυτόματα όταν η στάθμη στις πρώτες δύο δεξαμενές μειωθεί κατά το ζητούμενο όγκο.

Στο σχήμα 4.5 προβάλλεται ο τρόπος με τον οποίον ανοίγει η τελευταία βαλβίδα έτσι ώστε να ξεκινήσει ανάλογα με τη ζητούμενη ποσότητα σε λίτρα προς την πλήρωση των δοχείων συσκευασίας του τελικού προϊόντος.

![](_page_46_Figure_1.jpeg)

**Σχήμα 4.5:** Λειτουργία βαλβίδας on/off

Η λειτουργία της βαλβίδας on/off ενεργοποιείται χειροκίνητα από τον χρήστη στον οποίον δίνεται η δυνατότητα να επιλέξει αυτός την ποσότητα που θέλει να εξάγει ανάλογα με τον αριθμό των συσκευασιών που έχει να γεμίσει. Ταυτόχρονα με αυτή τη λειτουργία συνεχίζει ο αναδευτήρας να ανακατεύει τα δύο προϊόντα που πέφτουν από τις δύο δεξαμενές δημιουργώντας το τελικό προϊόν, έτσι ώστε πάντα να έχει την ποσότητα που ζητάει ο χρήστης.

### **4.2 Συμπεράσματα**

Η συγκεκριμένη εφαρμογή χρησιμοποιείται σε βιομηχανικό επίπεδο και κυρίως σε βιομηχανίες που έχουν ως αντικείμενο με την αποθήκευση και ανάμειξη υγρών συστατικών, όπως είναι η δημιουργία αναψυκτικών και εμφιαλωμένων νερών. Σε αυτές τις βιομηχανίες η συγκεκριμένη εφαρμογή μπορεί να αξιοποιηθεί με σκοπό την επεξεργασία των υλικών έτσι ώστε να δημιουργηθεί το τελικό προϊόν και στη συνέχεια να το συσκευάσουν. Επίσης μπορέι να χρησιμοποιηθεί σε επιχειρήσεις που χρειάζεται να καθαρίσουν τις δεξαμενές τους από χημικά ή άλλα υλικά κυρίως υγρά και χρειάζεται μετα από κάθε χρήση να γίνεται καθαρισμός στις σωλήνες, στα φίλτρα και γενικά σε όλη την εγκατάσταση. Έτσι μπορεί να αποφευχθεί η δημιουργία μικροβίων που έχει αρνητική επίδραση στην ποιότητα, την υγιεινή και ασφάλεια του τελικού προϊόντος.

Μέσω της εφαρμογής αυτής μελετήθηκαν σε θεωρητικό και πρακτικό επίπεδο ο τρόπος με τον οποίο μπορεί να αναπτυχθεί μια αυτοματοποιημένη βιομηχανική εφαρμογή η οποία μπορεί να είναι αρκετά σύνθετη. Μέσα από το φιλικό και εύχρηστο περιβάλλον ελέγχου που διαθέτει, ο χρήστης έχει την δυνατότητα να ελέγχει ολόκληρη την εγκατάσταση μέσω μιας HMI οθόνη ή ενός ηλεκτρονικού υπολογιστή.

Τέλος. ο κώδικας της συγκεκριμένης εφαρμογής θα μπορούσε να βελτιωθεί ως προς την ταχύτητα και την επαναληψιμότητα ορισμένων τμημάτων του κώδικα. Επίσης για τον έλεγχο της συγκεκριμένης εφαρμογής ορισμένες παράμετροι όπως οι τιμές των χρονικών είναι προκαθορισμένοι από τον κώδικα και μπορούν να τροποποιηθούν μόνο από το περιβάλλον προσομοίωσης που προσφέρει το PLCSIM. Για να γίνει η εφαρμογή ακόμα πιο ευέλικτη και εύχρηστη θα μπορούσε μελλοντικά να αναπτυχθεί μια οθόνη παραμέτρων όπου ο χρήστης να έχει την δυνατότητα να θέτει τις παραπάνω παραμέτρους.

Σε έναν άλλο τομέα που θα μπορούσε να βελτιωθεί η εφαρμογή είναι στην βελτίωση των γραφικών της οθόνης HMI. Για παράδειγμα θα μπορούσε να υπάρχει επιλογή ώστε η προβολή της εφαρμογής να γίνεται με αξιοποίηση τρισδιάστατων (3D) γραφικών ώστε ο χρήστης να βλέπει όλο το φάσμα της εγκατάστασης αλλά και να έχει καλύτερη αίσθηση σχετικά με την κατανομή των εξαρτημάτων και των αντικειμένων στον χώρο.

## **Βιβλιογραφία**

- [1] H. Berger, "Automating with SIMATIC S7-300 inside TIA PORTAL", 2nd edition, Publicis Publishing, 2014.
- [2] C. T. Jones, "Step7 in 7 steps: A practical Guide to Implementing S7-300/S7-400 Programmable Logic Controllers", 1st edition, 2006.
- [3] S. Fattahnzadeh. "Implementation of 8 Floor Control system with a PLC: Circuits and programs for SIMATIC S7-300 and Allen Bradley PLCs", 2015.
- [4] J. R. Hackworth and F. D. Hackworth, "Programmable Logic Controllers: Programming Methods and Applications", Pearson, 2003.
- [5] Βιομηχανικοί Αυτοματισμοί με PLC [https://www.scribd.com/doc/313342869/PLC-](https://www.scribd.com/doc/313342869/PLC-Beginners-Manual-1283505-pdf)[Beginners-Manual-1283505-pdf](https://www.scribd.com/doc/313342869/PLC-Beginners-Manual-1283505-pdf) (Ανάκτηση την 06/9/2016)
- [6] Siemens, "STEP 7 Professional / WinCC Advanced V11 for Sample project Filling Station", Getting started, October 2011.
- [7] Προγραμματιζόμενοι Λογικοί Ελεγκτές [http://users.sch.gr/imarinakis/automatisms\\_](http://users.sch.gr/imarinakis/automatisms_modern.htm) [modern.htm](http://users.sch.gr/imarinakis/automatisms_modern.htm) (Ανάκτηση την 10/9/2016)
- [8] Διαδραστικά Σχολικά Βιβλία, [http://ebooks.edu.gr/modules/ebook/show.php/](http://ebooks.edu.gr/modules/ebook/show.php/DSGYM-B200/530/3511,14399/) [DSGYM-B200/530/3511,14399/](http://ebooks.edu.gr/modules/ebook/show.php/DSGYM-B200/530/3511,14399/) (Ανάκτηση την 06/8/2016)
- [9] Προγραμματιζόμενοι Λογικοί Ελεγκτές (PLCs) [http://maredu.gunet.gr/modules/](http://maredu.gunet.gr/modules/document/file.php/ASP309/Sae_b_tomos_sel9-106.pdf) [document/file.php/ASP309/Sae\\_b\\_tomos\\_sel9-106.pdf](http://maredu.gunet.gr/modules/document/file.php/ASP309/Sae_b_tomos_sel9-106.pdf) (Ανάκτηση την 07/9/2016)
- [10] W. Bolton, Programmable Logic Controllers, 5th ed., Newnes, 2009.
- [11] K-H John and M. Tiegelkamp, IEC 61131-3: Programming Industrial Automation Systems, 2nd ed., Springer, 2010.